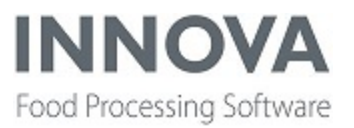

# **Highlights**

### **Warning about Marel.UI framework and Innova**

An issue has been discovered with Pluto devices and other devices that use the Marel.UI framework. The Marel.UI framework version was upgraded but Innova was not informed. Therefore, it is unknown what the full effect of the version upgrade will be for Innova install ations that generate web pages using Marel.UI framework.

This change affects version 5.8.1 and 5.8.2. Innova Development is working to test affected modules. If you have a customer who has problems with generated web pages and you believe it is because of this version upgrade, please open a ticket in the [Innova](https://mymarel.atlassian.net/servicedesk/customer/portal/1) Deve[l](https://mymarel.atlassian.net/servicedesk/customer/portal/1) [opment](https://mymarel.atlassian.net/servicedesk/customer/portal/1) Service Desk.

## **Free for sale in 5.8.2**

The following modules are free-for-sale in version 5.8.2.

• Innova for RoboBatcher Flex

Information about the module will be available in the external release notes. A User Manual for customers is available for distribution in KIS, the User Manual Library or Confluence.

## **Sequence used for item and pack numbers**

Please also read this [release](#page-1-0) note carefully. Sequence for item and pack numbers **must** be used for new Innova installations. It is also possible to switch over existing installations to use this. See the release note for details.

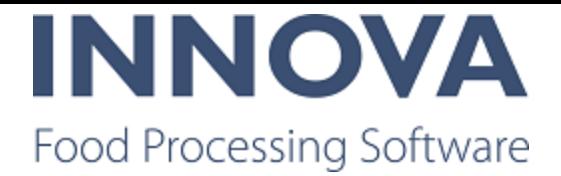

# <span id="page-1-0"></span>**Base**

### **Sequence used for item and pack numbers**

Innova now supports fetching item and pack numbers from an SQL Server Sequence instead of the traditional number fetching from base\_sitecounters. The SQL Server Sequence reduces a lot of locking and perfomance stress. This functionality **must** be enabled for any new systems installed. It is also be nice to have if the switchover to this functionality improves performance in running systems.

To enable this functionality for a new system the following tasks must be performed at a minimum:

- 1. The system must be running SQL server 2012 or later (verify the SQL server version).
- 2. The xml configuration switch in Xml Data Store (Marel.Mp5.Pro cess.Ser vices.UnitOperations.UnitOperation.Configuration.UseSqlSequenceforPackNumber / UseSqlSequneceForItemNumber must be set to **true**.
- 3. The static function Marel.Mp5.Pro cess.Services.UnitOperaitons.CreateItem.GetNextNumberValue(string sequenceName) must be enhanced so that it will create a new sequence if the sequence does not exist. Failure to create the sequence must be clearly logged and traced.

To make it easier to switch over from the old functionality to the new functionality the fol lowing task must be performed at a minimum:

If a sequence does not exist, the old number from base sitecounters must be looked up and the sequence must be created with an initial value (from base\_sitecounter) +  $\le$ some offset>  $(100000).$ 

A [knowledge](https://mymarel.atlassian.net/wiki/spaces/IKB/pages/1144782849/How+to+use+database+sequence+instead+of+the+base+sitecounters+table) base article exists to describe the switchover.

## **M6000 Greek keyboard layout available**

A Greek keyboard layout is now available on the M6000.

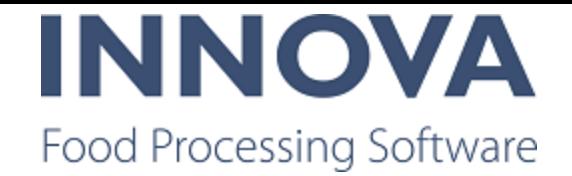

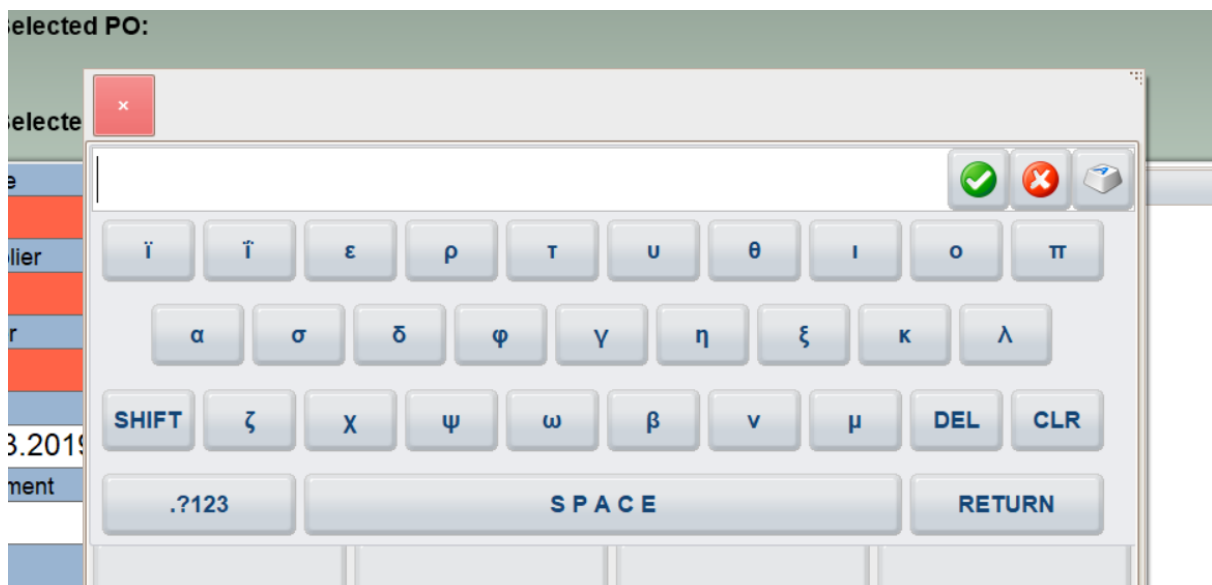

## **Ability to add a column summary field to master and data forms**

A view extension, GridBottomColumnSum, has been added to add sums to selected grid columns. This field displays the sum of all values in the column at the bottom of the grid.

There is a [knowledge](https://mymarel.atlassian.net/wiki/spaces/IKB/pages/1458176394/Adding%2Ba%2Bcolumn%2Bsummary%2Bfield%2Bto%2Bmaster%2Band%2Bdetail%2Bgrids) base article that describes how to do configure this.

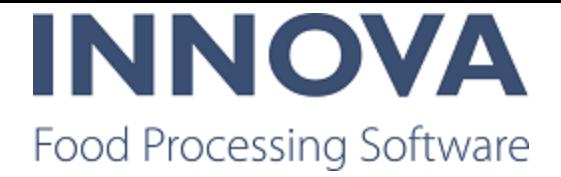

# **Checkweighing**

## **Ability to enter batch size for A542 minimum weight jobs**

In the Checkweighing program editor it is now possible to enter batch size for A542 pro grams with minimum weight job types. Previously, this was only possible for programs with e-weighing job types.

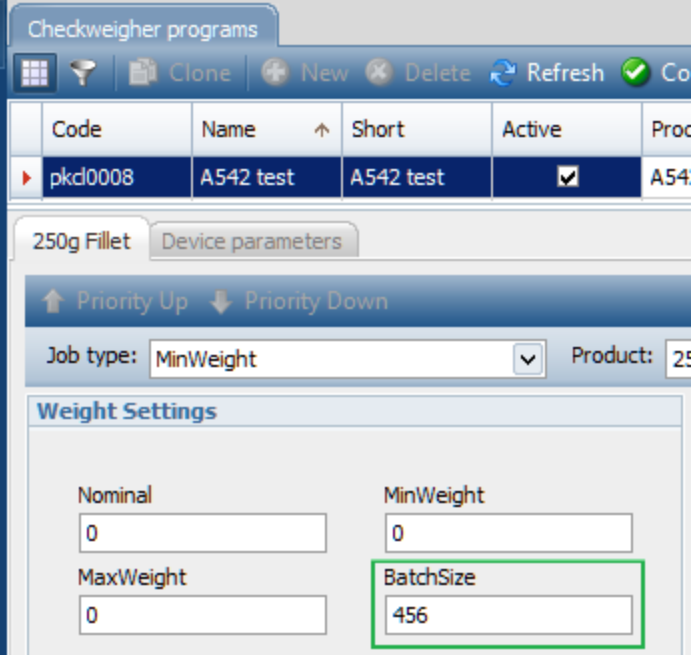

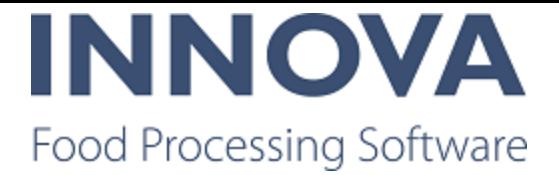

# **Deboning**

## **Improvement to WorkstationCE to allow Automatic mode in the Task view**

A new button has been added to the TaskView to allow the operator to switch between manual and automatic mode. This button is only visible if AllowAutoMode in the work station configuration is set to AllowManual.

# **Specify number of items being packed in Pack ingAccumulationWorkstationCE**

The packing station now has a configurable option to be able to specify number of pieces being weighed in one. For instance, if there are 10 pending tenderloins on the station, then the operator is able to put 5 tenderloins on a scale, press 5 pieces and do one weighing. The system creates a pack record with correct weighing: it removes the 5 tenderloins from the queue, creates 5 item records with the average tenderloin weight, and links the item records / pack record to the deboning item record.

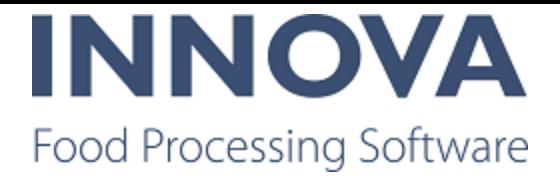

# **Integration Services**

### **Timeout configuration added for transfer engine**

A configuration parameter has been added to the isman.exe system program XML to con figure the client timeout.

## **Configuration option to generate a new number for packs when importing them using the transfer hub**

There is now a configuration option on the TEHubXmlImportHandler to determine whether or not to generate new pack numbers when importing packs. This is false by default.

<!-Generate new number when importing packs-> <GenerateNewPackNumber>False</GenerateNewPackNumber>

# **Support added for extra header parameters in WsEx portHandlerApplication**

A list of strings can be added to the configuration of WsExportHandlerApplication on a sim ilar level as the SoapAction. If this list is not null and not empty, then the strings will be propagated to the http header in a similar way as the SoapAction. This [knowledge](https://mymarel.atlassian.net/wiki/spaces/IKB/pages/1174011946/Web+Service+Export) base ar[t](https://mymarel.atlassian.net/wiki/spaces/IKB/pages/1174011946/Web+Service+Export) [icle](https://mymarel.atlassian.net/wiki/spaces/IKB/pages/1174011946/Web+Service+Export) contains more information.

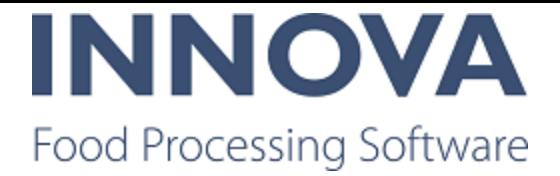

# **Kill floor**

## **Added ability to create PO and PO lines on incoming station**

The PoCE station has been improved so it is now possible to create a Purchase order and purchase order lines on a station when the incoming animals are arriving. Additionally, the station is more stable than previously.

### **Improvements to slaughter control**

A bug was fixed where an error from a grading camera would cause the ManualFlag on the classification record to be set to false always.

A new input control functionality was added. NumberCode is a numeric keyboard that allows 0 prefixes.

A new configuration flag was added in the classification station, IgnoreIn comingWeightRecords, to ignore incoming weight records from scales.

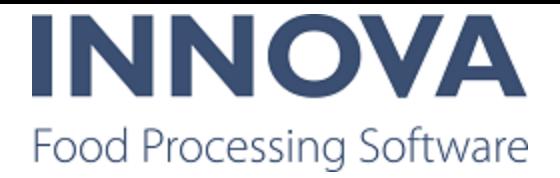

# **Monitoring**

## **Alarm owner added to standard reports**

The standard alarm reports also have the option of showing the alarm owner when dis playing alarms for multiple owners. Owner name has been added to all alarm reports but is hidden by default in the configuration. The option of removing the Event description has also been added as in many cases it shows the same data as in the system description.

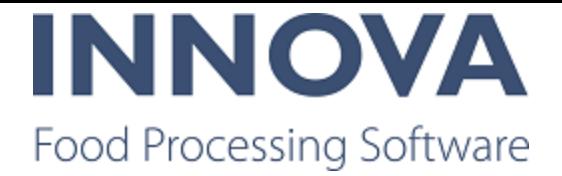

# **OEE**

### **Top X alarm report shows alarm owner**

The Top X alarm report has been improved to show alarm owner if alarm forwarding is used. There is an option in the report configuration to Show alarm owner. If this is true, the alarm owner column is visible. Alarm owner and alarm forwarding are relevant for lines where OEE measurement is done on one device but is dependent upon other devices.

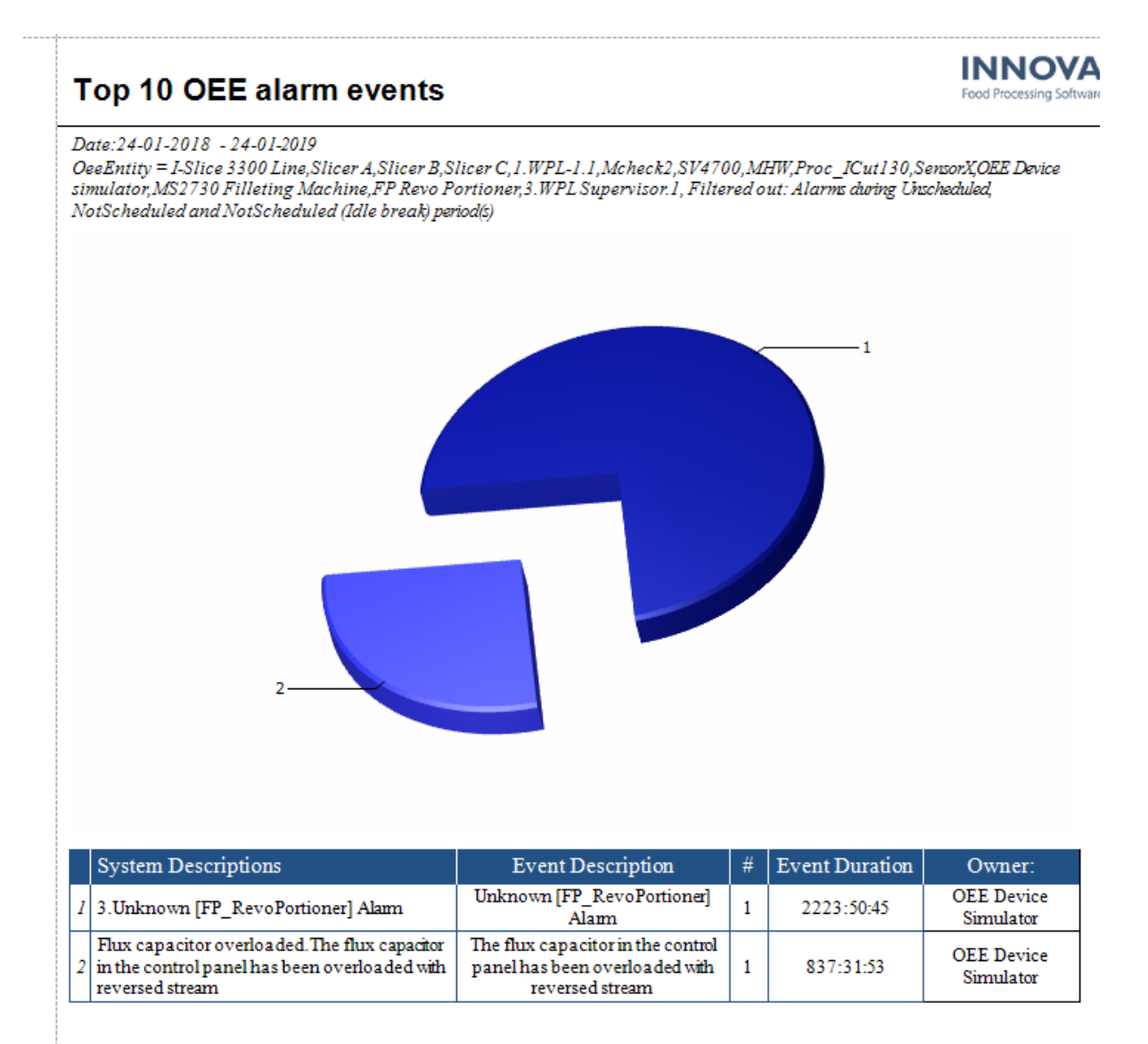

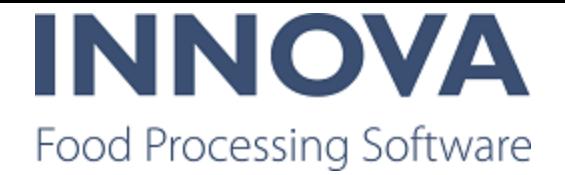

### **Alarm owner shown in Entities form**

The alarm owner column is shown in the Entities form on the Alarm stop reasons details form. The eases configuration of alarm stop reasons.

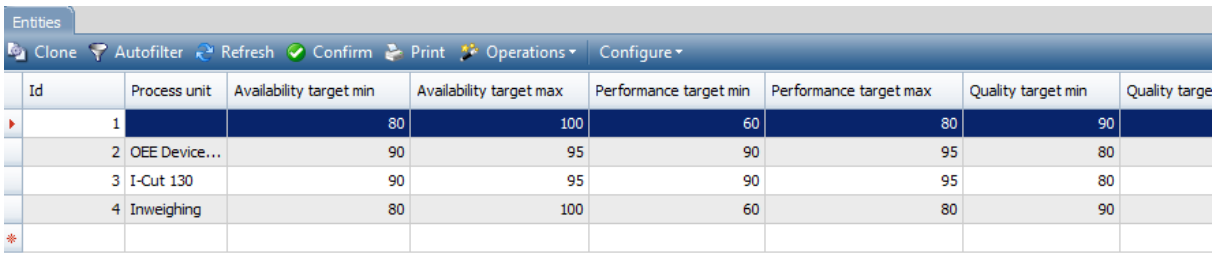

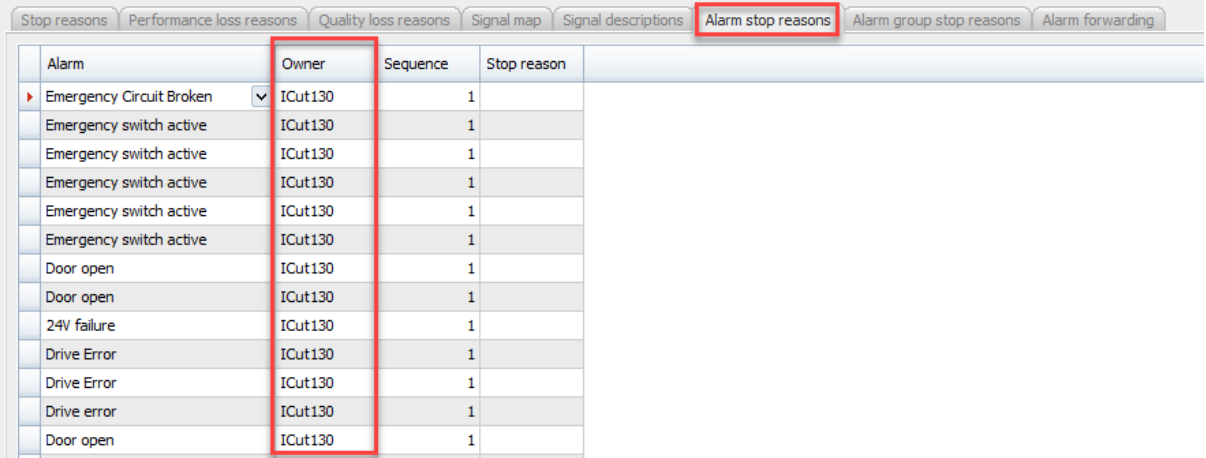

## **New Production Signal event type for generic line inputs**

When the only information for measuring availability on a generic line is a Production ON/OFF signal, then it's not enough to control the running signal directly as the Act iveTimeout of the process unit is not used. The entity simply goes straight to Idle as soon as the input goes OFF.

To accomodate this, a new event type, Production Signal, has been added. It uses the same active time monitor as the piece method to control availability. When the signal is High/ON/1, then a one second timer is started that ticks the timemonitor every second. When the signal is Low/OFF/0, then the timer is stopped. This way the active timout period of the process unit is applied to the production signal coming from the generic line.

### **Edit performance and quality reasons on the IPC**

As part of the running performance and quality monitoring, it is now possible to edit the running event to add performance or quality reasons to the event. When selecting a

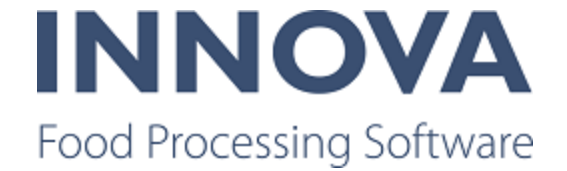

Running event the Performance and Quality reasons buttons are shown. The OEE status is still shown in case the operator wants to change that (if allowed to change). Note that the running event now also may require input. The Performance reason button shows the red triangle if the selected event requires performance input and the same applies to the qual ity reasons button.

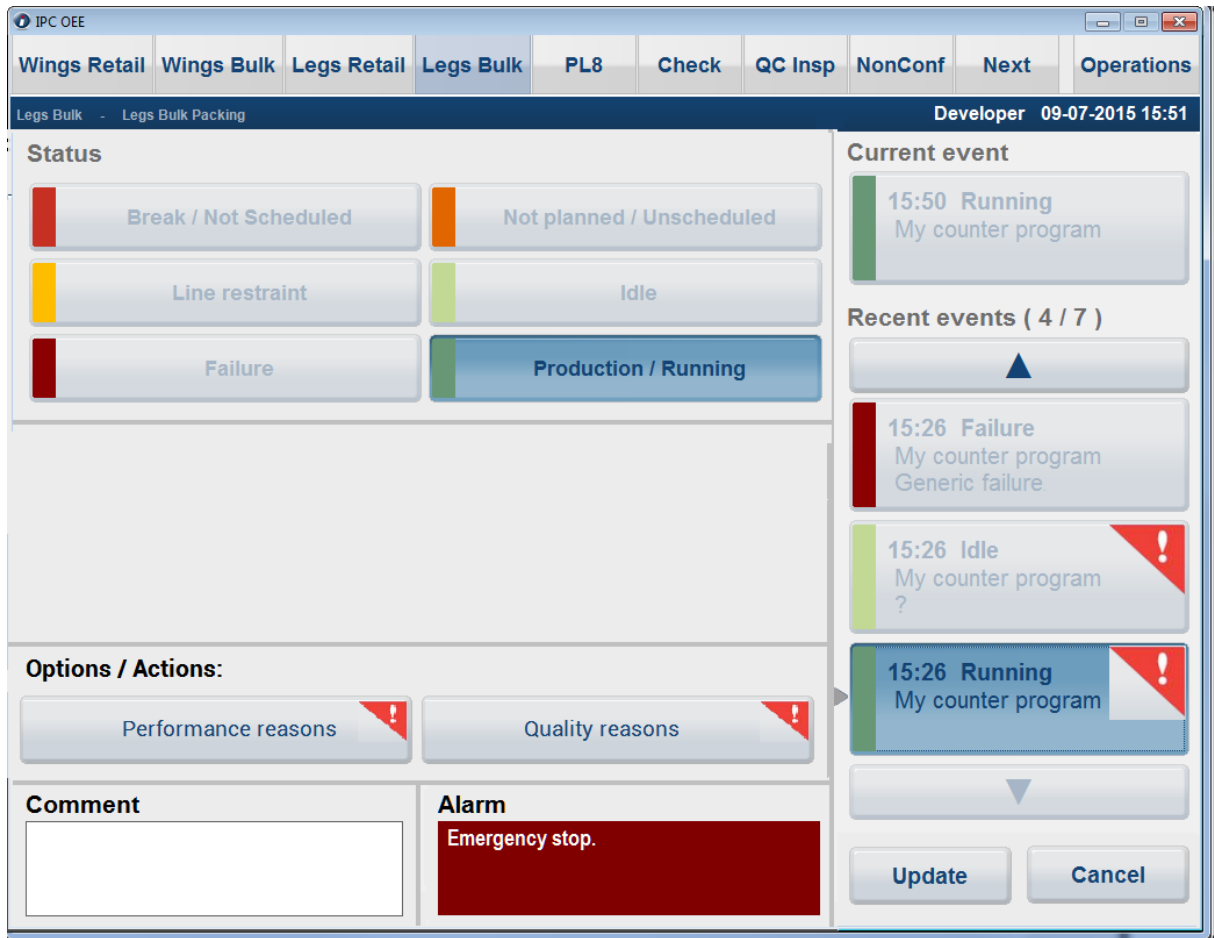

When selecting a non-running event, the performance and quality reason buttons are not shown. The standard IPC event editor screen is shown.

### **Improvements made to OEE Poultry Signals component**

For the developers of OEE systems there is a dashboard component available that displays the state of all the signals and the resulting OEE status. Because it is quite technical, this component is not visible for a customer, but for development it is an important component. The signal states though were very hard to read.

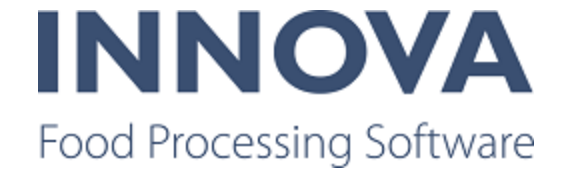

To improve readability, the palette of colors has been changed, each series gets its own pane in the graph and the graph type has become an area.

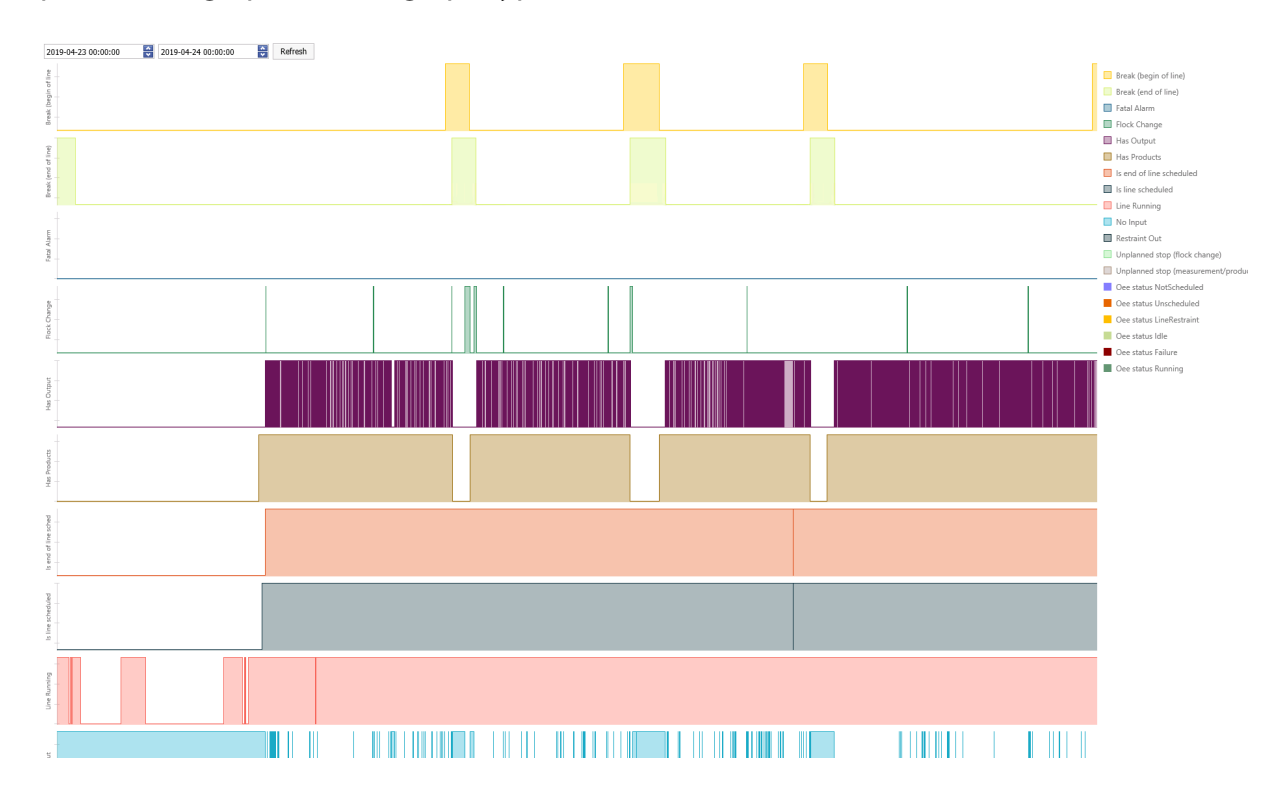

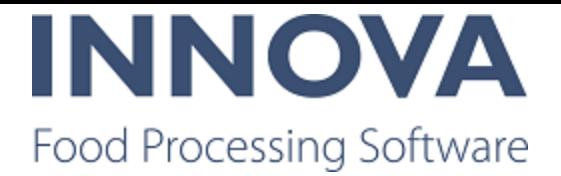

# **Packing**

## **Marine Pack scanner on collection central and Scanning over view report**

The Collection central scanner is a barcode scanner that is attached to the transport con veyor. Every physical box has a fixed barcode. Every box also has an Innova standard pack label. The collection central scanner reads both barcodes and thus connects the physical box together with the virtual box in Innova. The Innova data (including the physical box ID) is later exported to the auction house. When the auction house scans the physical box's bar code they get full traceability data from Innova.

To support the scanner in collection central, a new report, Scanning overview, has been made. The report shows the number of good scans and the number of bad scans where the box is missing box barcode, missing label barcode, or missing both.

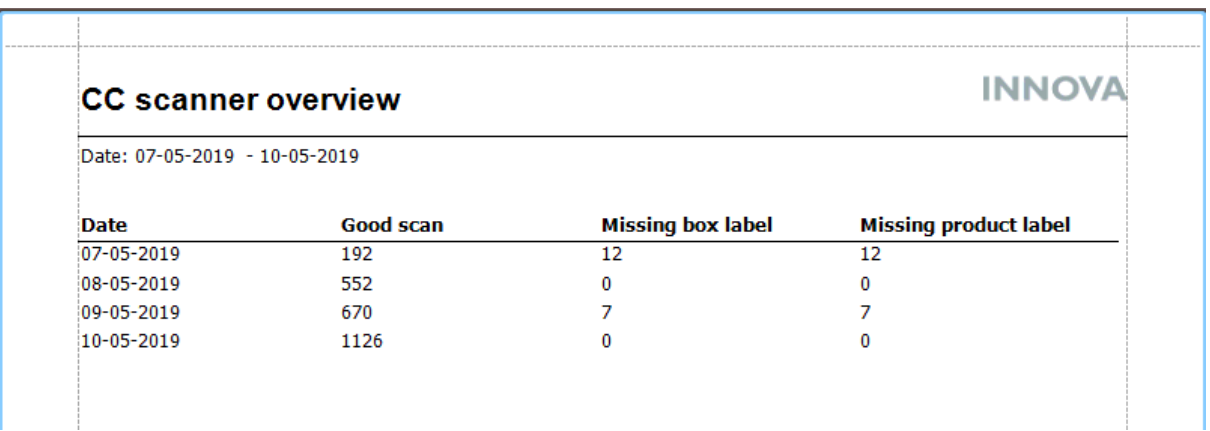

## **Trigger record in UltimateStation when input received from I/O unit**

UltimateStationCE has been changed so that it implements the InputChanged method. A new configuration switch has been added to the UltimateStationCE to configure to which input line it should listen.

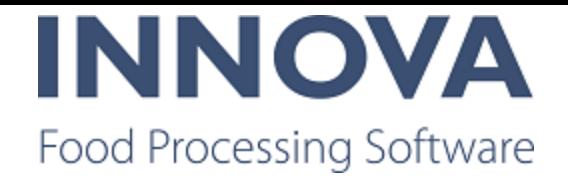

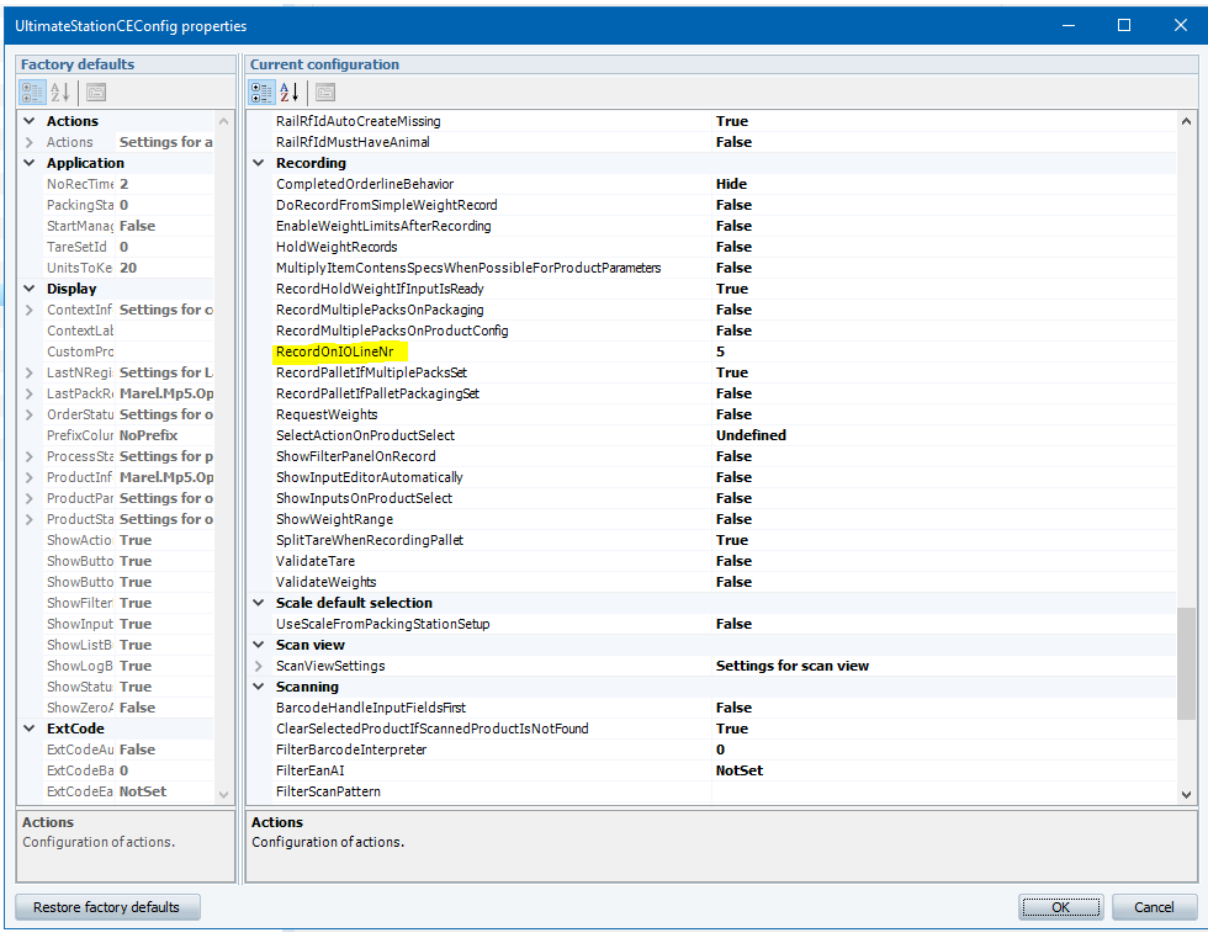

When the configured input line goes up, the Record button should be pressed. If no product is chosen, a warning is displayed.

On an UltimateStationCE a request is made to the scale to make a record. On an UltimateFWStationCE a record is created.

You also need to configure the correct I/O device under System programs for the IPC sta tion. The knowledge base article USB IO Unit board [outputs](https://mymarel.atlassian.net/wiki/spaces/IKB/pages/763232272/USB+IO+Unit+board+outputs+with+Innova) with Innova explains this.

For more information, see Use IO device with [UltimatePackingStation.](https://mymarel.atlassian.net/wiki/spaces/IKB/pages/1598455873/Use+IO+device+with+UltimatePackingStation)

### **ItemQueueStation created**

A new IPC station, Marel.Mp5.OptiPack.UI.M6000.QueueStation.ItemQueueCE, has been cre ated. This new station is based on Marel.Mp5.OptiPack

.UI.M6000.QueueStation.PackQueueCE but it supports items instead of packs.

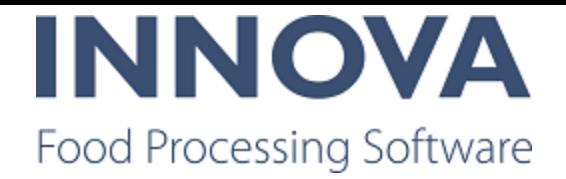

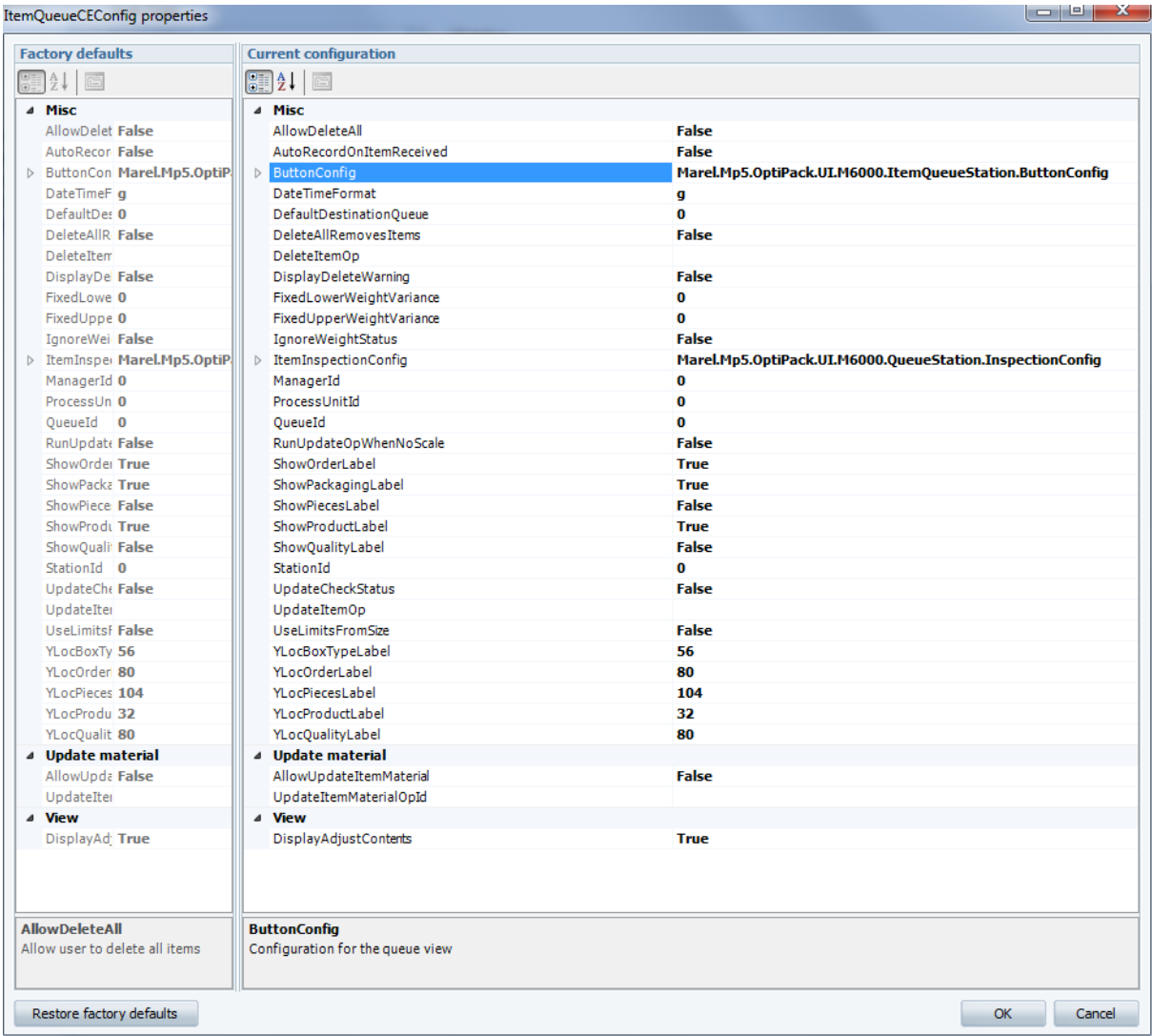

There is an option in the XML configuration (Display adjust contents) to turn off the Adjust Contents (Pieces) Side Panel.

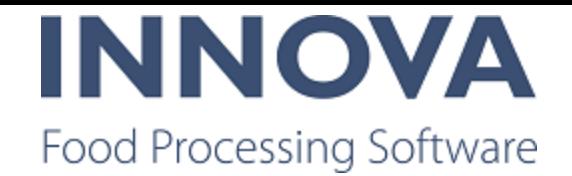

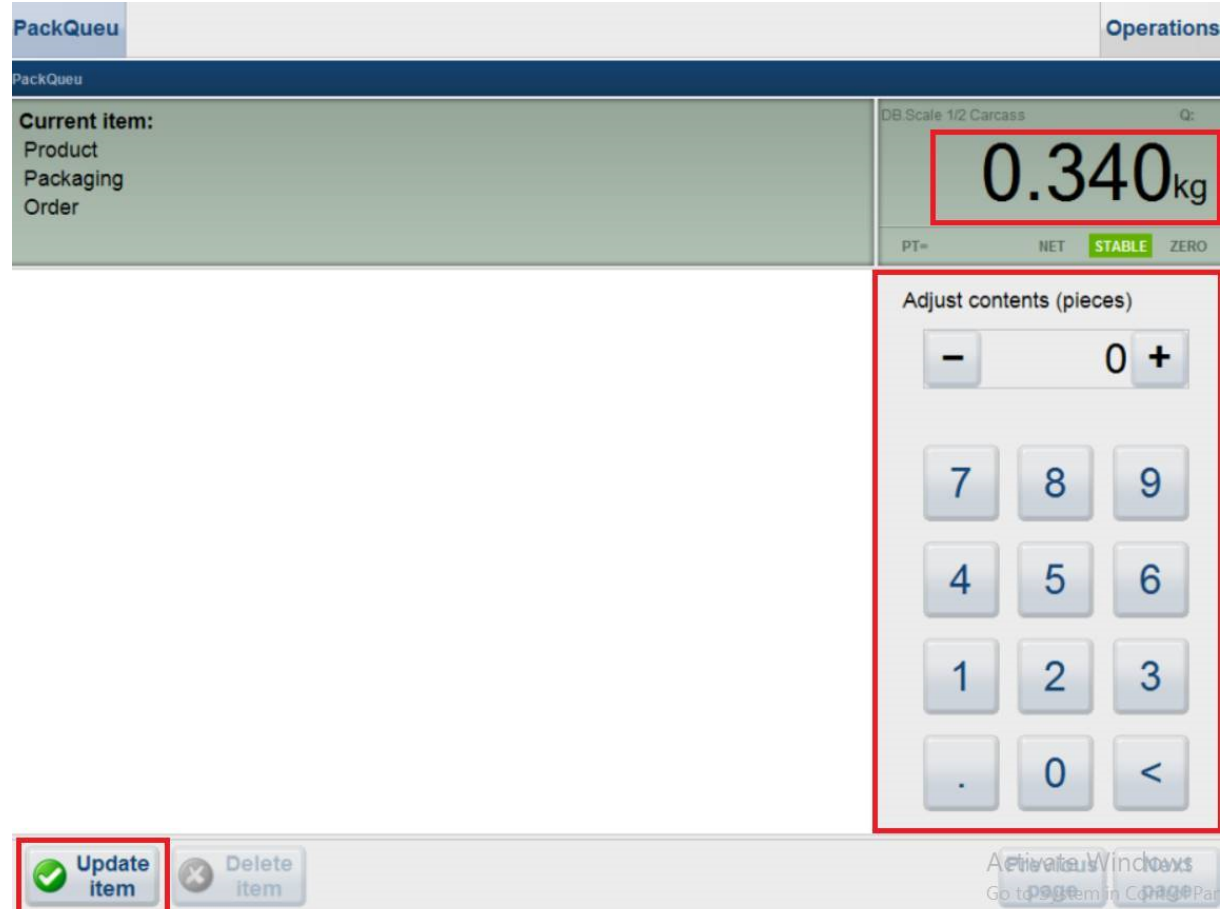

The Update Item button in the bottom corner is not available unless the weight is greater than zero and an item has been selected.

## **Add the ability to format the PoName field on the M2200 Ter minalController**

To accomodate input in different languages, the ability to format the Po field has been added to the M2200 TerminalController.

### **UltimateStation improvements**

#### **Control the content of Last Packs**

The ability to fetch Last units from the database when opening the UltimateStationCE for the first time has been added. Some configurable criteria and order by was also added. You can also configure the format of the buttons on last units views.

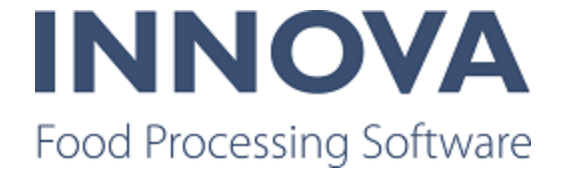

ApplyPurchaseOrderLineToProductEntries was added to fix an issue where the purchase order line wasn't updated if the purchase order line was created in the unit operation. The product purchase order is now invalidated when ApplyPurchaseOrderLineToProductEntries is true.

#### **Set context variables on scan**

A configuration parameter called BarcodeHandleInputFieldsFirst has been added to the Ultimate Station. This parameter makes it possible to set the input field values before the product is selected.

#### **Add the ability to re-enable the weight limits after recording**

A new configuration property provides the ability to re-enable the weight limits on the packing station after a single recording has been made.

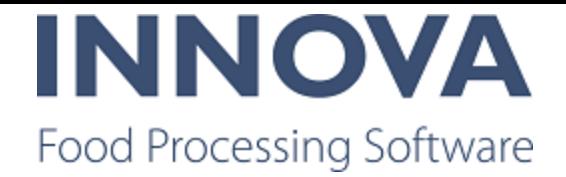

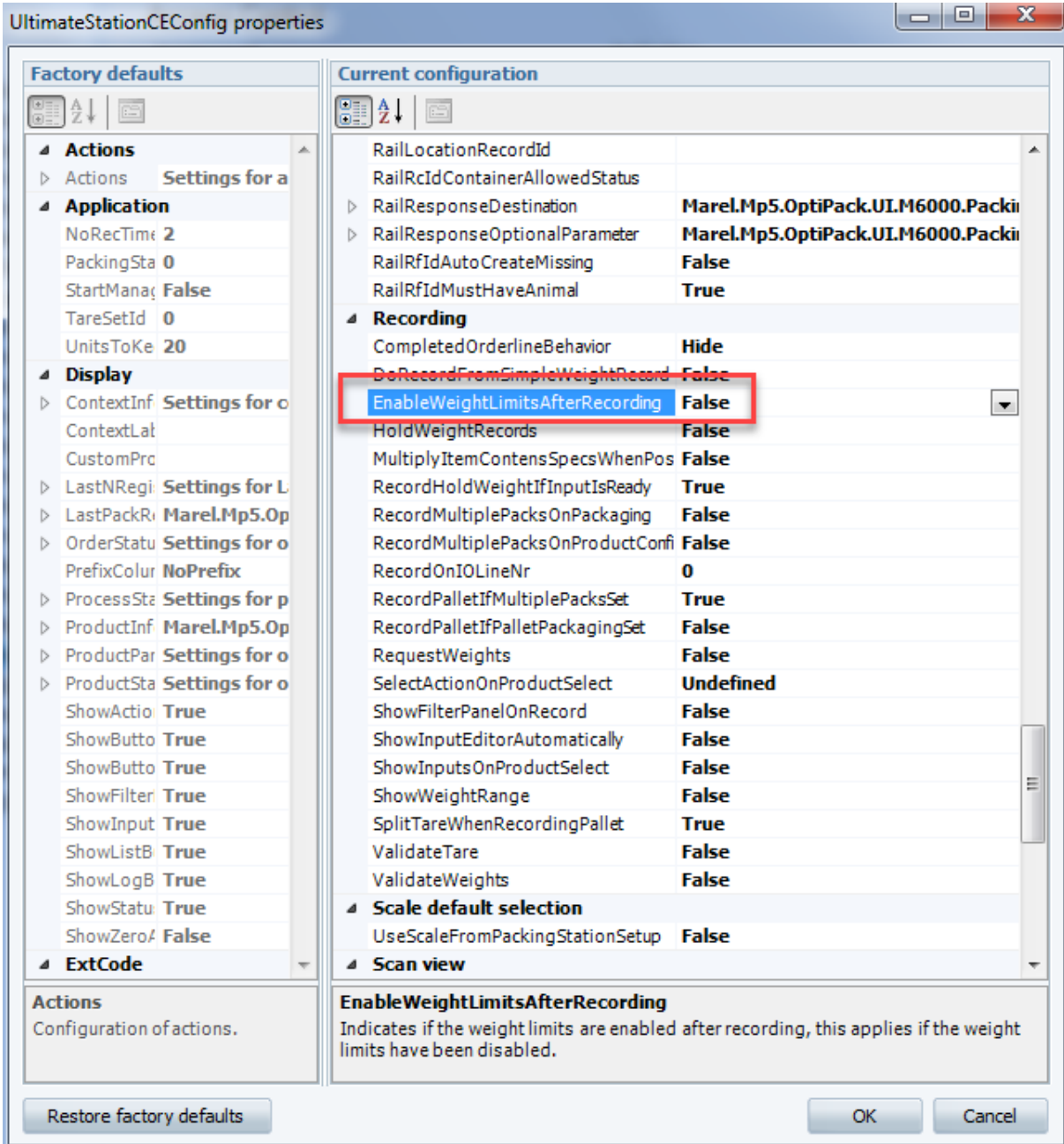

#### **Calculate accepted weight range when using pieces input**

It is now possible for Innova to calculate the accepted weight range when using pieces input. MultiplyItemContensSpecsWhenPossibleForProductParameters now works when typing number of pieces in the input box.

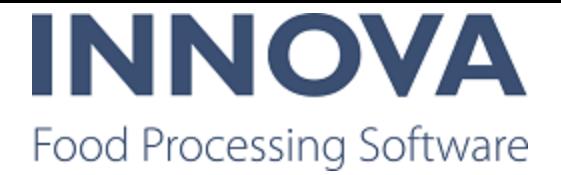

Innova calculates total tare = crate tare + pieces  $*$  item tare and accepted weight = pieces  $*$ itemcontenspec weight.

### **Drop station now supports dynamic product lists**

The tap gate terminal now supports dynamic product lists. The new screen, when activated in the configuration, displays a list of products from the PackingProductList active on the process unit.

The operator can choose a product from the product list. The operator is not allowed to clear a line or clear all lines.

Once a new activity is activated or an ActivityUpdate event is received from the process unit, the screen displays the correct list of products. If the old, selected product is still in the list, it is automatically selected. If it is not available in the product list, the top product is selected. The lot is not displayed in the list of products.

The new terminal screen also supports downgrades in a similar way as they are already done.

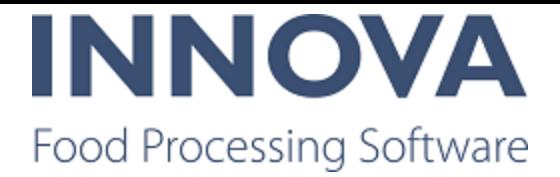

# **Portioning**

### **Portioning reports available in Russian**

The Portioning module reports are available in Russian from version 5.7.2 and up.

### **Improvement made to employee heatmap**

The employee heatmap has been improved so that the values set for minimum and max imum point size and point intensity are respected as initial filtering values. However, a user can filter on higher values than those specified as the default values. For operators on the line using this filtering, a pop-up will be shown with a numeric keypad to make adjustment easier.

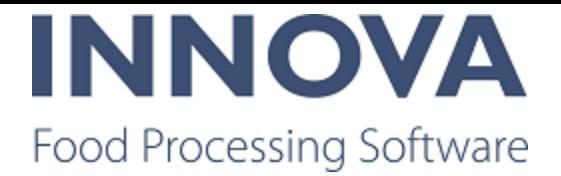

# **Process**

### **Add employee to employee ID**

If the OperationData.Employee contains an employee ID and the App.EmployeeId is not set, the OperationData.Employee is added to the App.EmployeeId during the execution of the unit operation set. The App. Employeeld is reset after the execution of the unit operation set. This is done to record the correct employee for the record history change record.

# **Configure audit trail for illegal operation attempts (ToOrder /ToShipment)**

There are three new UnitOperations: SetItemRemarks, SetPackRemarks, and SetPal letRemarks.

Each of these unit operations creates a Remark. A remark is essentially an Item, Pack or Pal let Transaction that is tied to a RecordNote record. And that RecordNote record can contain some text. A remark can be created whenever an illegal operation is created, for example. And you can put whatever text you choose in the Remark.

A new OperationData property has been created to hold the Remark text. There are two properties on these new UnitOperations.

- FaillfNoRecordNoteNotesValue: This flag determines if this unit operation should fail if there is no string in the RecordNote notes column.
- FixedRemarkNote : If this property is set, this text will be used instead of the OperationData text.

Three new global configuration flags will determine if a Remark will be created should the following UnitOperations fail. If these configuration flags are set to True a new Remark is created. The configuration flags are stored in System Administration > Data management > Xml data store in Marel.Mp5.Process.Services.UnitOperations.UnitOperation+Configuration.

#### **CreateRemarkWhenItemDispatchFails**

- If set to true, ItemToOrder will create a remark with the order ID.
- If set to true, ItemToShipment will create a remark with the shipment ID.

#### **CreateRemarkWhenPackDispatchFails**

- If set to true, PackToOrder will create a remark when the order ID.
- If set to true, PackToShipment will create a remark with the shipment ID.

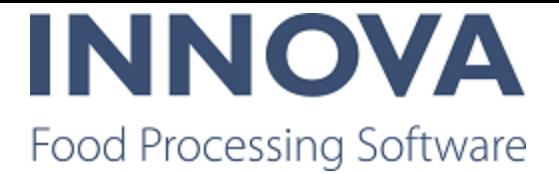

#### **CreateRemarkWhenPalletDispatchFails**

- If set to true, PalletToOrder will create a remark when the order ID.
- If set to true, PalletToShipment will create a remark with the shipment ID.

After changing these flags you must restart the procman system program for the changes to take effect.

A Remark will not be created if the Pack/Item/Pallet is created earlier within the same UnitOperationSet.

# **Changes to unit operations Marel.Mp5.OptiPack .Services.UnitOperations.InsertIntoUnitQueue and RemoveFromUnitQueue**

InsertIntoUnitQueue and RemoveFromUnitQueue now have support for adding items to a unit queue. A property was added to specify if packs or items should be added. The default is packs.

### **ModbusProcessUnitPlugin added**

The ModbusProcessUnitPlugin is a new process unit plug-in that executes a script when there is a process unit event. This allows the script to communicate with a Modbus device. The Input parameters into the script should be process unit and product. The script returns the values and addresses to be sent to the device.

### **Supplier added to lot print formatter**

The lot print formatter has been improved so that it is possible to show the supplier name instead of supplier ID.

### **SortBy configuration option added to AssignedOrdersCE**

A new XML configuration parameter has been added to the AssignedOrdersCE. The value of the switch should be used to order the order lines in a desired order prior to displaying the order lines in the OrderDisplayView.

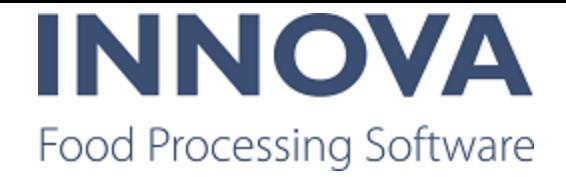

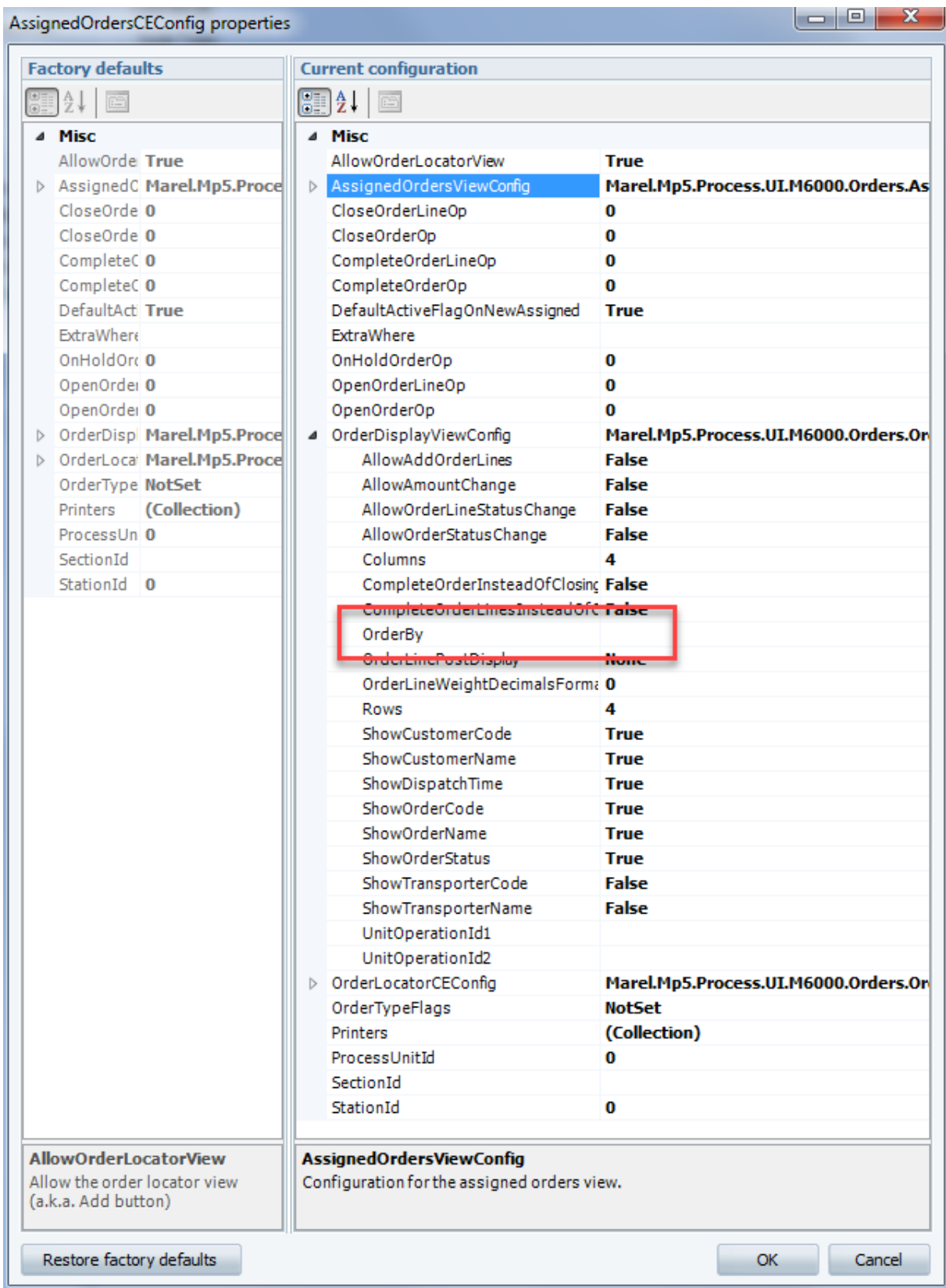

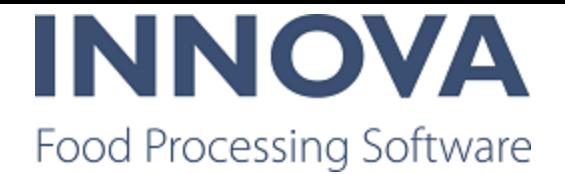

### **Use production orders in ChangePackProduct unit operation**

A new configuration parameter, ActiveOrderType, can be used in the ChangePackProduct and ChangeItemProduct unit operations. ActiveOrderType determines what order type is allow in the unit operation. Options are Customer/Sales or Production. The default is Cus tomer/Sales.

There is one new error code and a change to an existing one. OrderType (new) is thrown if the ActiveOrderType is not Customer/Sales or Production. OrderType (change) is thrown if the order does not match the ActiveOrderType.

### **ReservePallet unit operation supports purchase order and pro duction order filter**

The ReservePallet unit operation now supports purchase order / production order filter.

The IReservationSelector includes two properties: PO and ProductionOrder. If both are filled out, then only pallets with a matching PO and production order are reserved. If only PO is filled out, then Innova finds matching PO pallets. If only ProductionOrder is filled out, then Innova finds matching ProductionOrder pallets. If both are empty, Innova finds pallets as usual.

The unit operation must be executed multiple times for a single PO / ProductionOrder at a time.

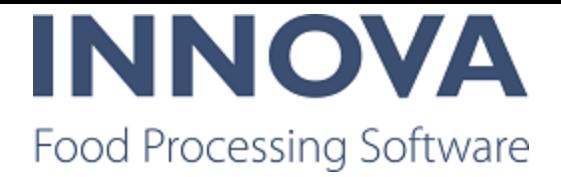

# **QC**

### **QC scheduler improvements**

A new configuration parameter has been added to the scheduler configuration. DefaultSchedulerViewType makes it possible to configure which view is the default view. Initially, the day view was the default one.

Also, an error in the Scheduler was fixed where the Scheduler initial view defaulted to the day view, and upon opening, a reference error occured.

## **Save QC inspection for later**

A button has been added to the inspection on the IPC to save and close inspections without finishing them.

## **Additional fields to add to QC Result report header**

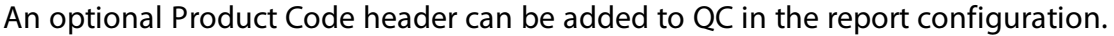

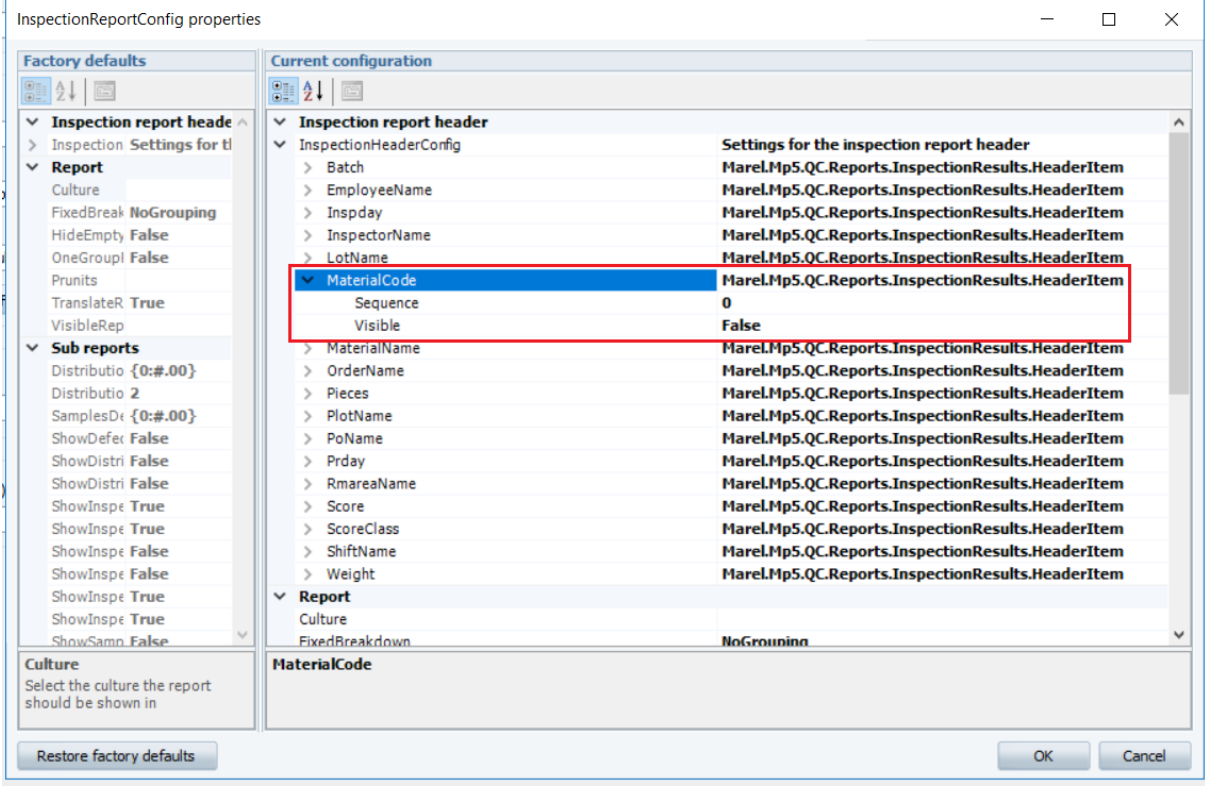

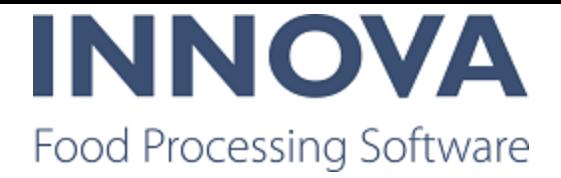

# **Recipe**

### **New master recipe status introduced**

A new master recipe status has been added, the Reviewed status. Master recipes can go from Draft to Reviewed instead of from Draft to Approved, but it is not a mandatory step in the status flow. It allows for batch creation during the Draft status while still being editable. The downside is that a master recipe with a Reviewed status cannot be displayed in some reports because the control recipe cannot be compared to the master recipe while it is still editable.

The possible flows of master recipe statuses are now:

- Draft to Approved/Reviewed/Withdrawn.
- Reviewed to Approved/Withdrawn.
- Approved to Released/Withdrawn/Released to Withdrawn.
- Withdrawn to nothing.

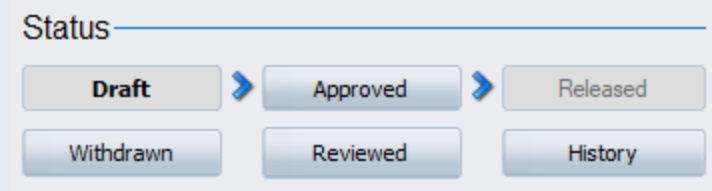

When editing and saving a Reviewed master recipe, it is necessary to cancel any unfinished batches that exist for that master recipe. The user will be prompted to do this in the Recipe editor.

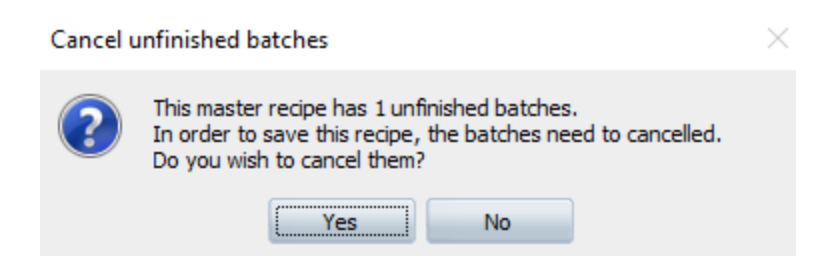

### **Create batches from Orders form**

It is now possible to create batches directly from the Orders form. To do this, you must have the CreateBatchesFromOrders view extension added to the Orders form. When this is con figured, the Create batch option is available from the Operations button menu in the Orders form.

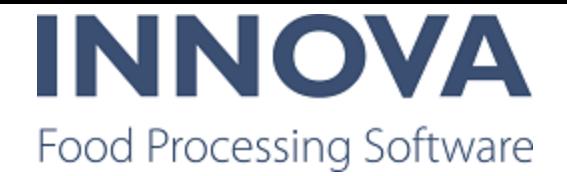

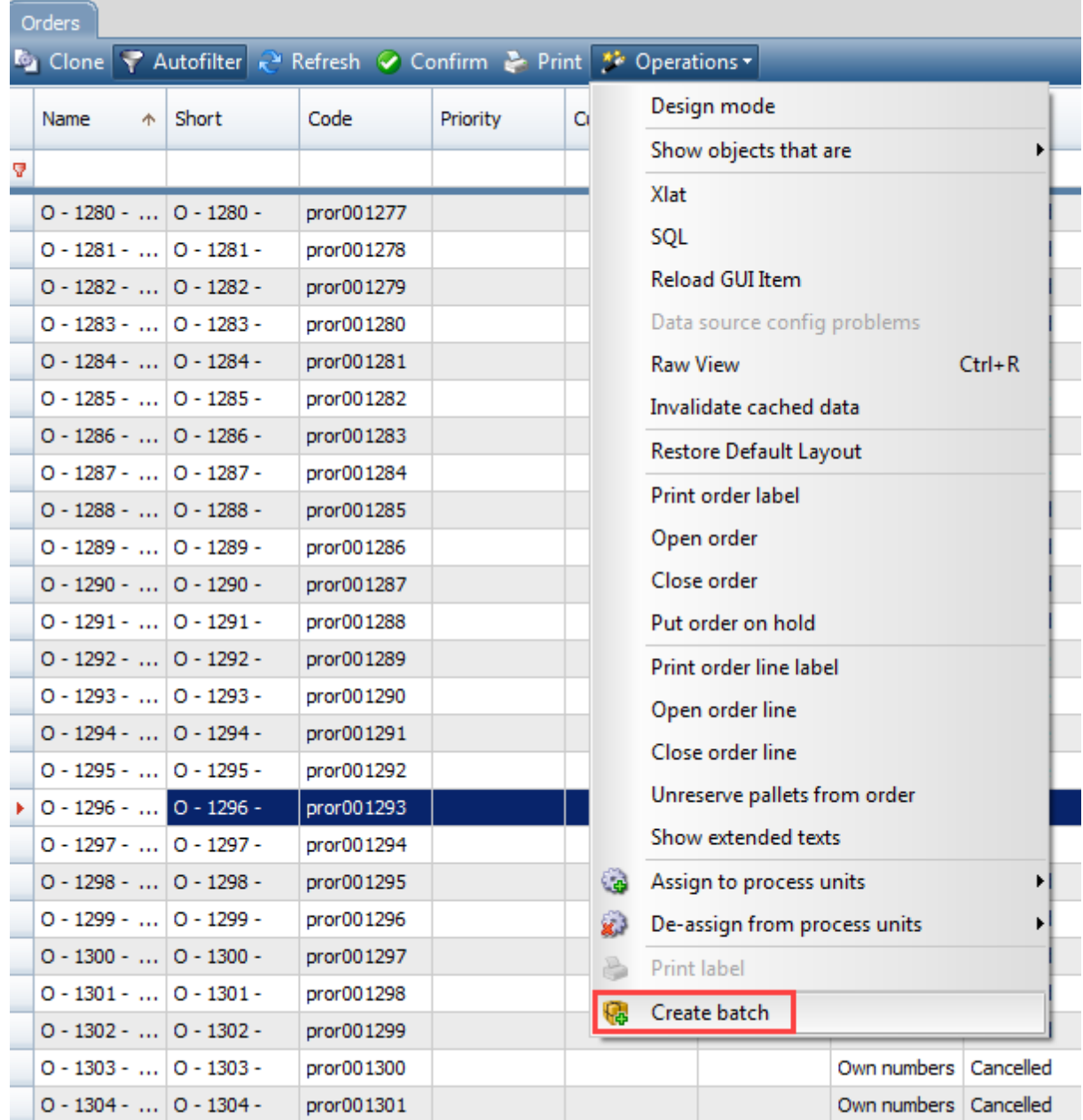

When you select one or more orders to create a batch in the Orders form with, and select Create batch, a dialog box appears allowing you to configure the batch for each individual order.

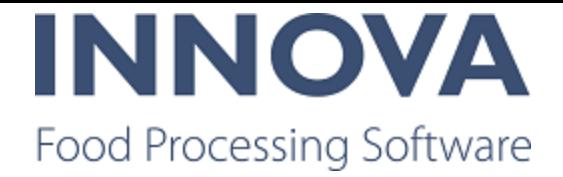

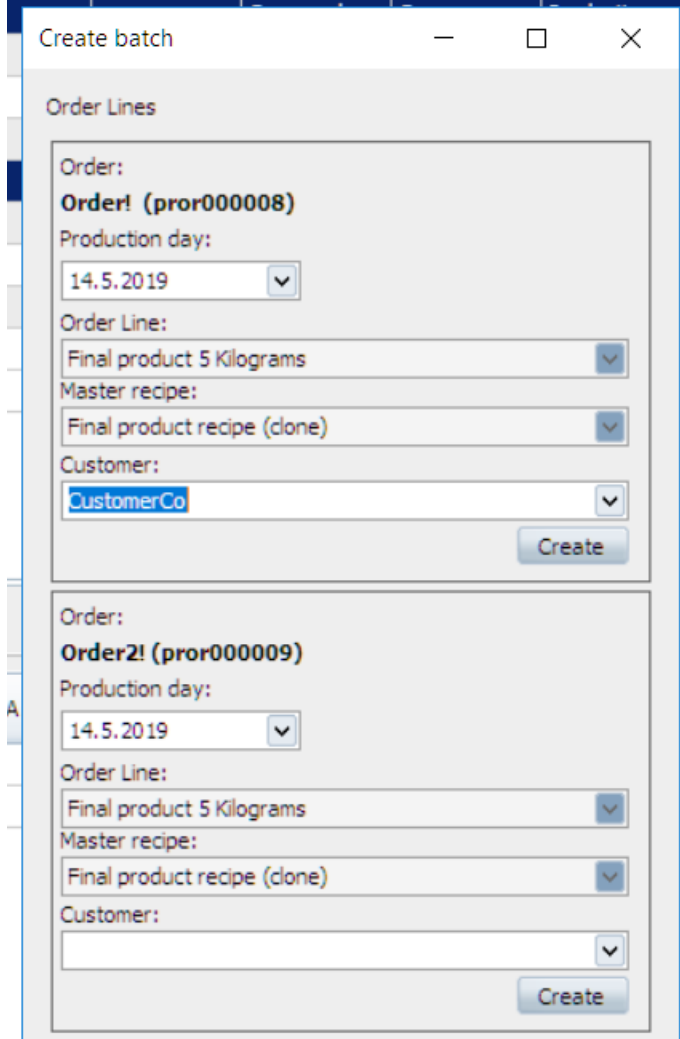

## **Ability to create subrecipes added**

Subrecipes are recipes that are used within a main recipe. You can also create master recipes containing subrecipes using the recipe step in the recipe editor. Subrecipe batches are cre ated and seamlessly integrated into the execution of a recipe batch containing a subrecipe step. The product produced in the subrecipe is used as an input in the main recipe.

For example, to make guacamole you need avocados, tomatoes, onions and a spice mix. For this example the spice mix contains black pepper, garlic powder, salt and paprika powder. Normally, a group would be defined in the main recipe with steps such as weighing black pepper, salt, etc. But since this spice mix is fairly generic, we can use it in other recipes as well. So instead of having an identical group in which we scan or weigh all the spice ingredients within all recipes that use the spice mix, we can create a standalone recipe which produces the spice mix.

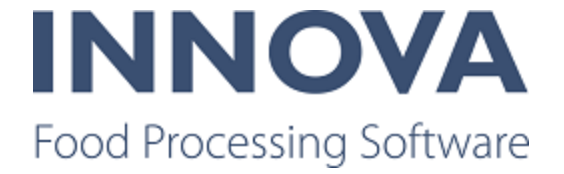

First, we create the spice mix recipe. In our main recipe, we will reference the spice mix recipe through a Recipe step.

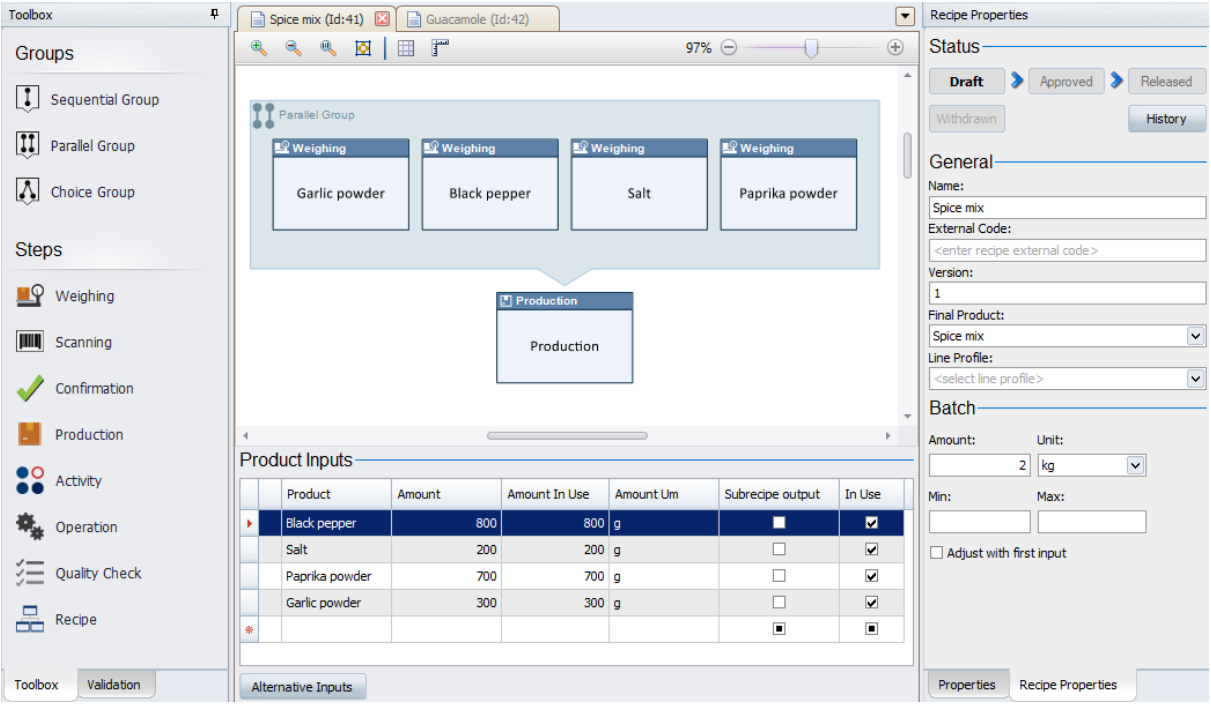

We input Spice mix as a Product input in the guacamole recipe, and mark it as a Subrecipe output.

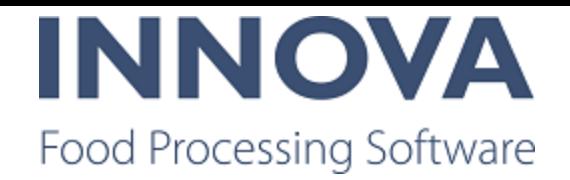

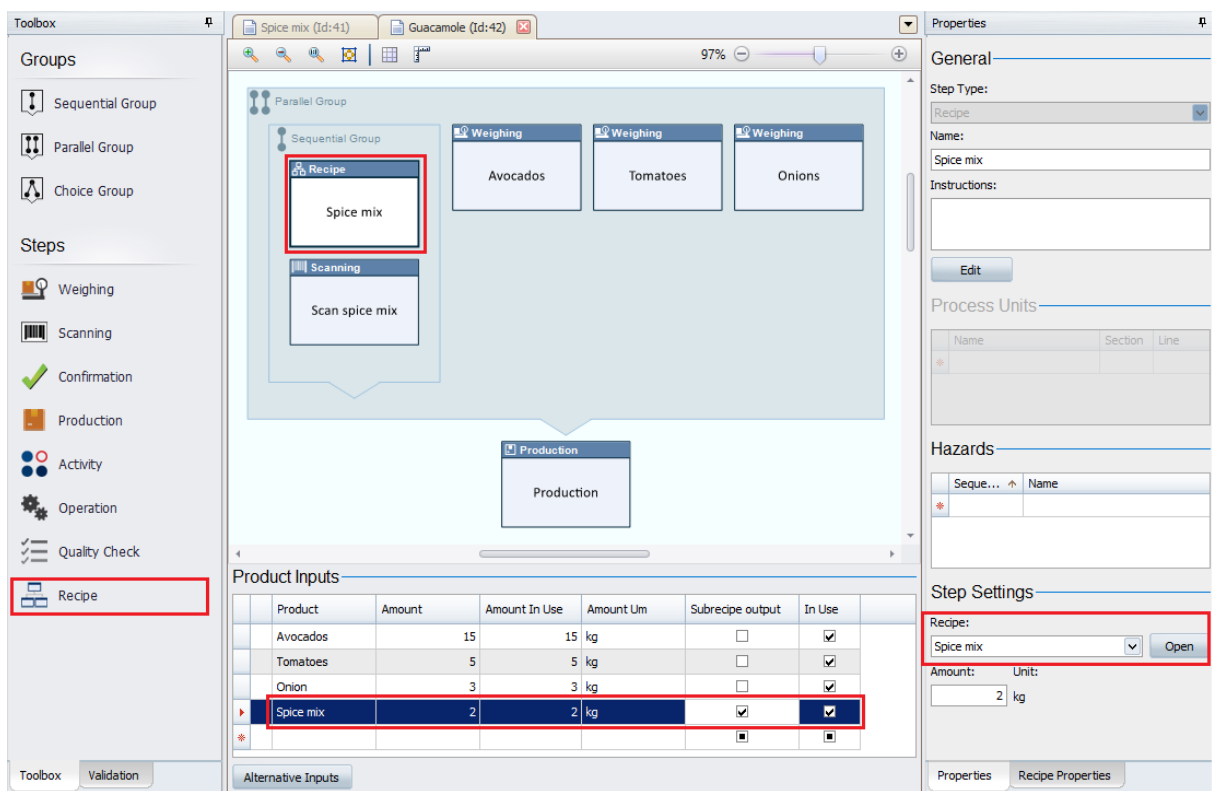

The guacamole batch is created, and you can find the Spice mix recipe in the Subrecipes detail tab.

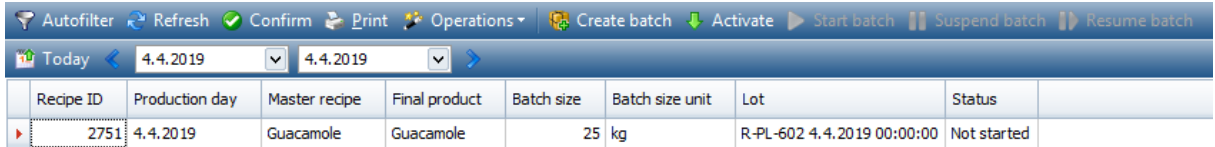

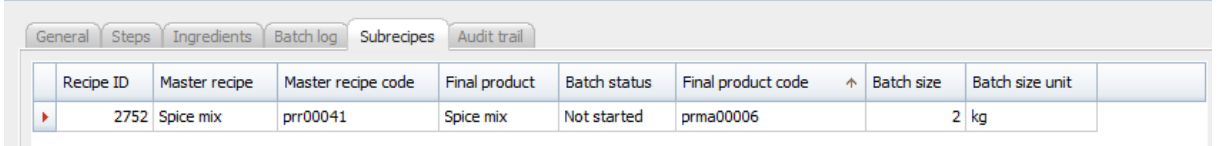

On the IPC, the subrecipe steps look like normal steps within the main recipe.

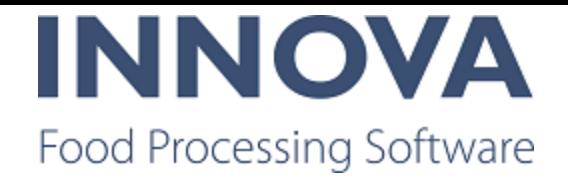

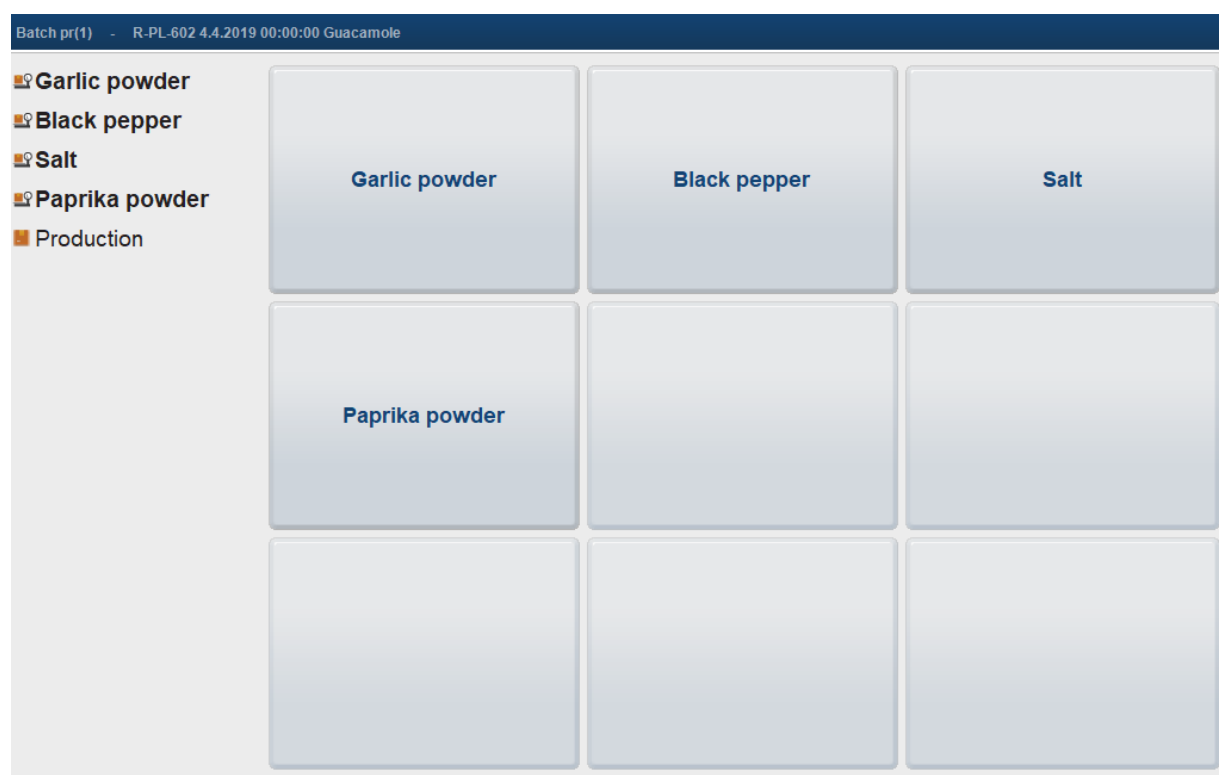

When all the steps of the subrecipe batch are complete, a pack is produced by the sub recipe. This pack can then be scanned in the main recipe.

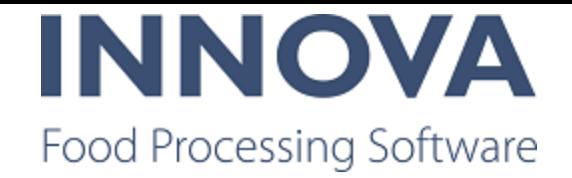

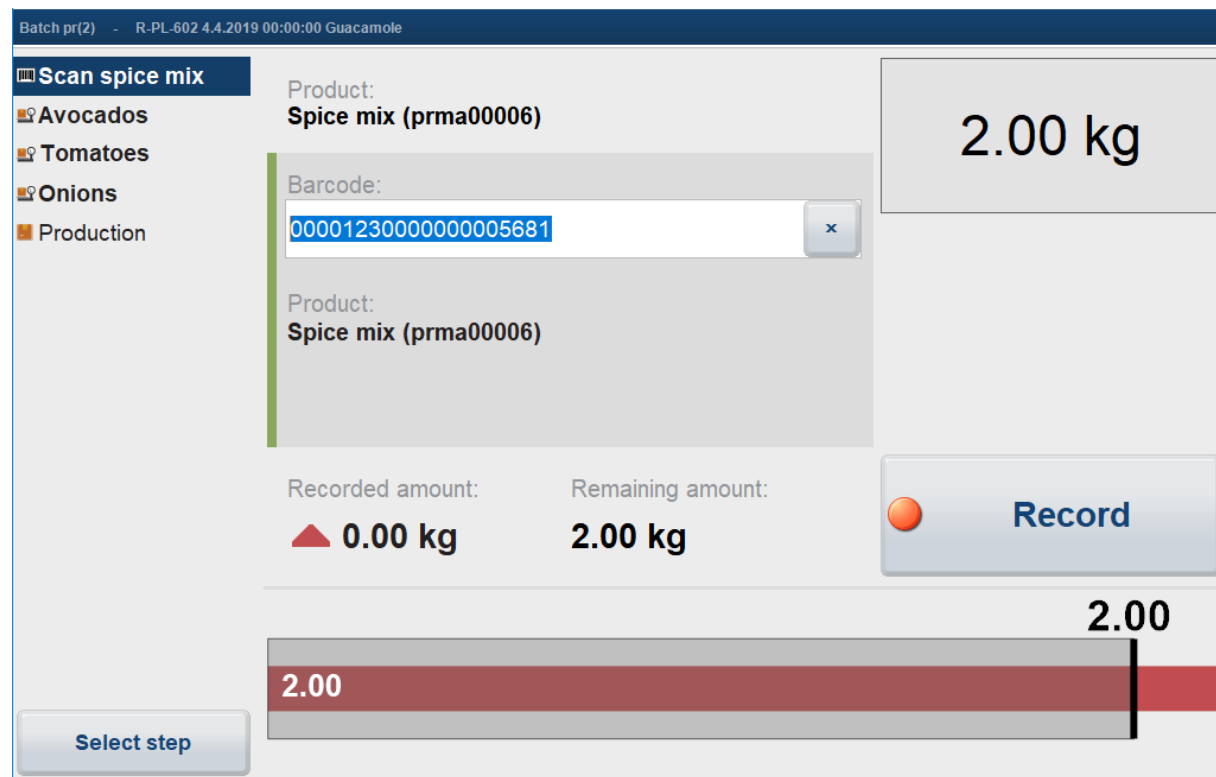

## **Recipe editor improved**

A number of improvements to the Recipe editor were made in this release.

The **Code** column has been added to the Recipe editor Explorer view as a default. The abil ity to hide inactive recipes has been added to the **Operations** button in the toolbar.

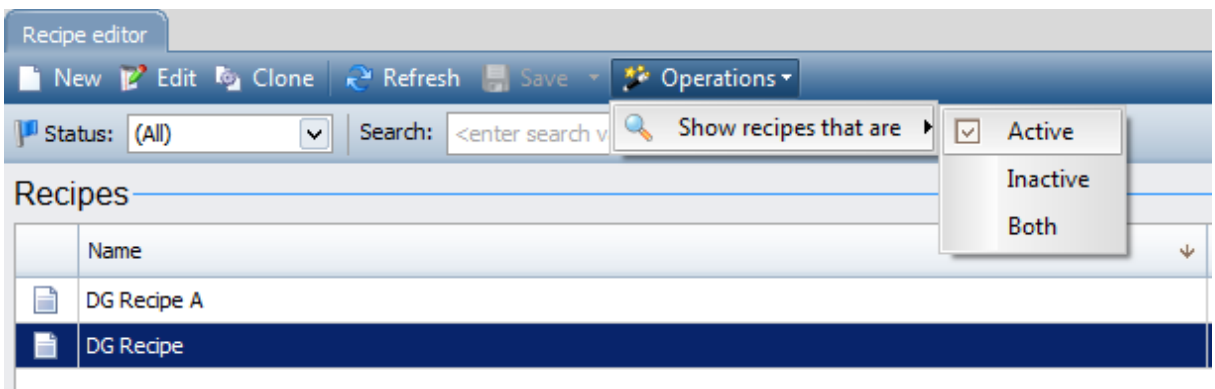

Additionally, it is possible to deactivate released recipes.

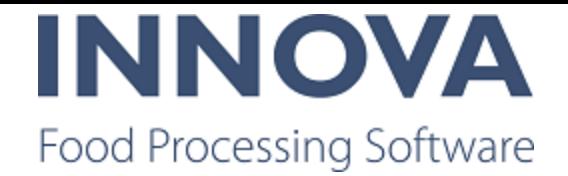

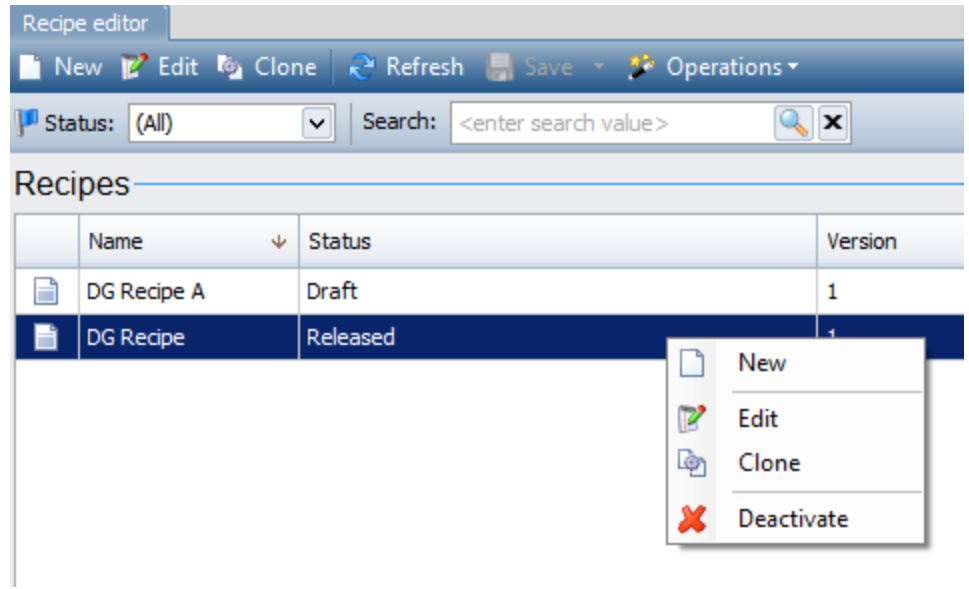

And finally, the two filters at the top of the Recipe editor, Status and Search, have been made independent of each other. Previously, if you had used both filters and wanted to clear one using the X, both filters were cleared. Now you can clear one without affecting the other. When cloning a recipe, the selected filter is kept and the focus is on the clone.

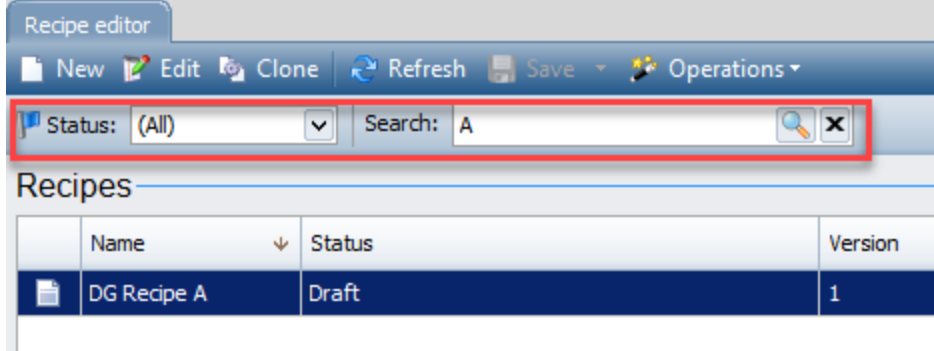

### **Improvements to Recipe IPC functionality**

The BatchManagerCE has a configuration option to start batches automatically on the IPC.

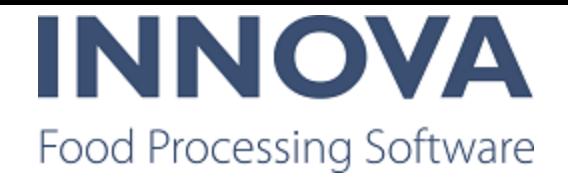

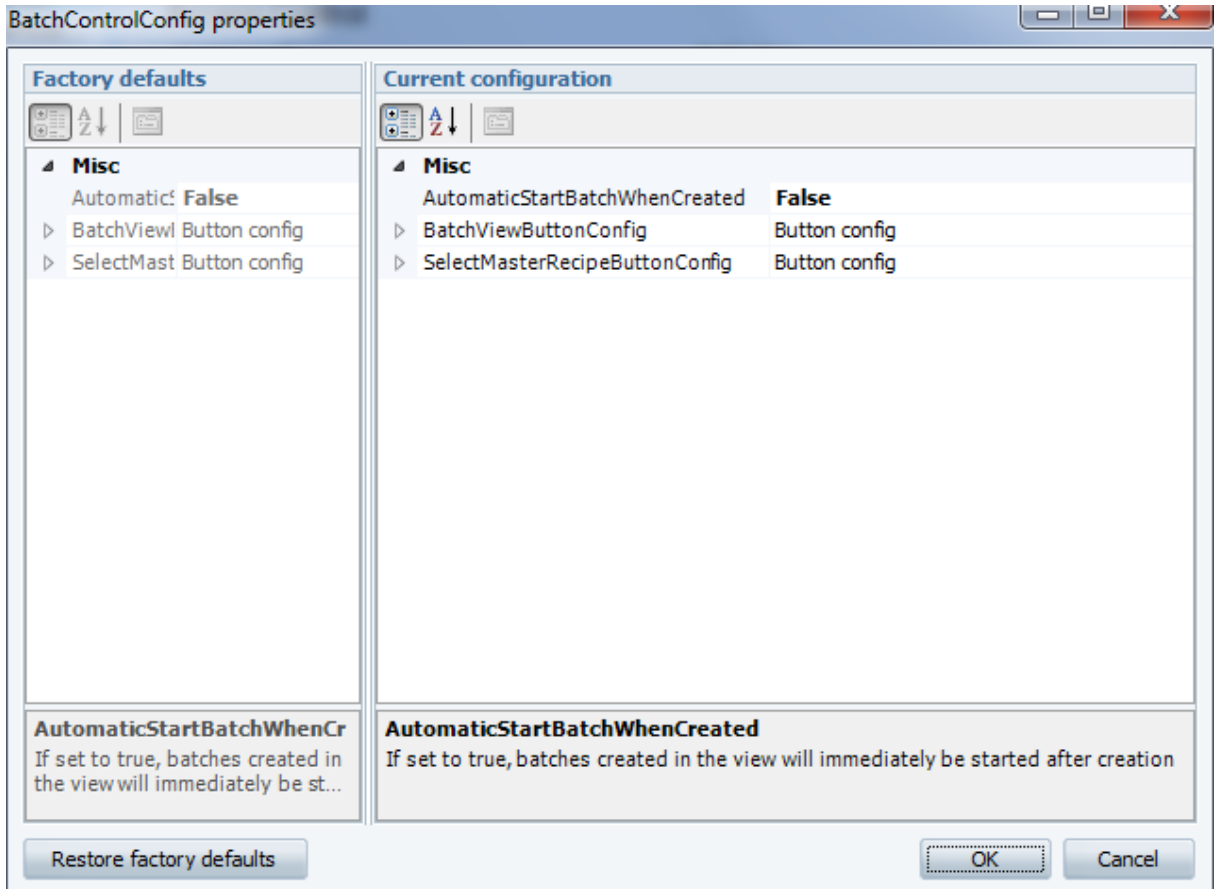

If **AutomaticStartBatchWhenCreated** is true, the batch is put in progress as soon as the batch is created from the BatchManagerCE. Batches created from WinUI must be started on the IPC.

An **Undo** button has been added to the recipe production screen, which deletes the last cre ated pack record.

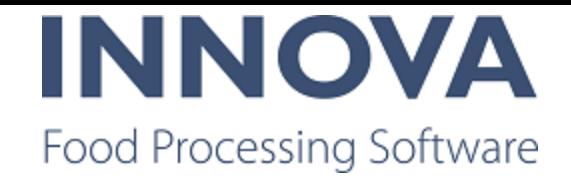

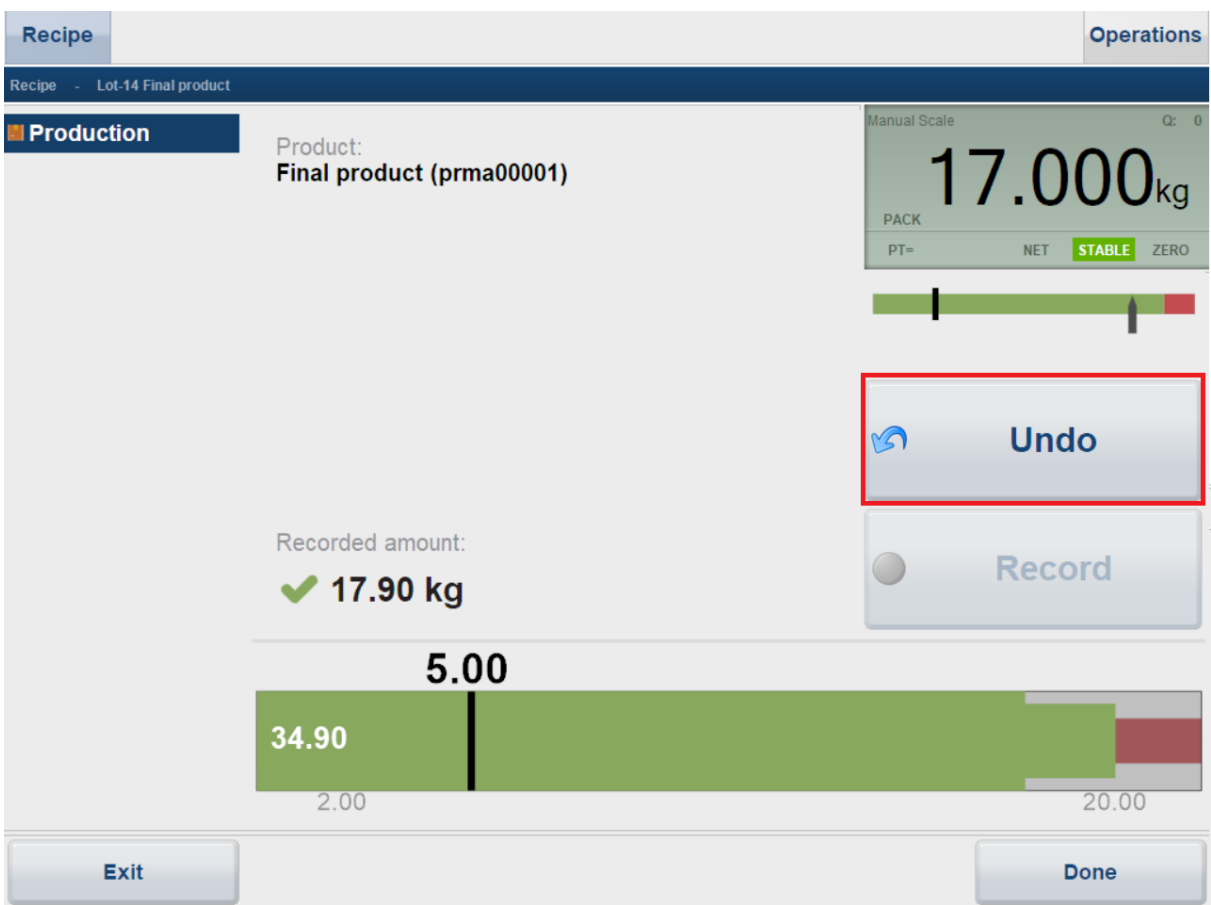

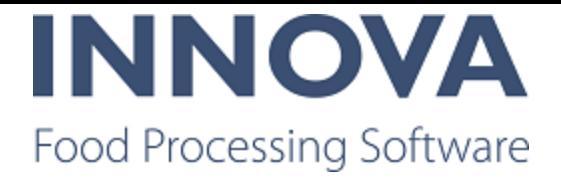

# **SensorX**

## **Improvements made to SelectStationUnitInspectionCE**

The SelectStationUnitInspecitonCE has been improved for readability and functionality. Changes include:

- Colors added to station units where inspections are in progress.
- The InProgress inspection is available to be selected along with any other new Inspection Procedures available to that station unit.
- When the AllowOperatorToChoosePrecedure is turned off, the previously started inspection is automatically selected to be continued.
- With the RemoveUnitOnInspectionCompleted option on, the unit is only removed when no in progress inspections are remaining.
- A configuration has been added to choose the ordering of units either OldestFirst or NewestFirst.

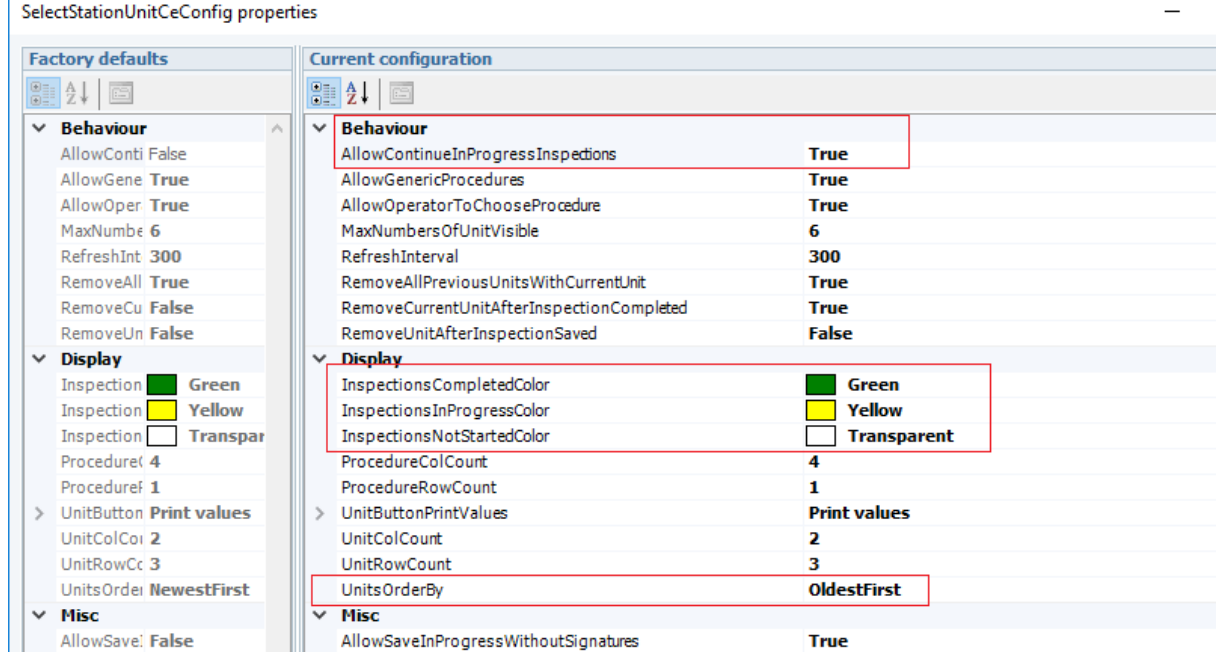

The configuration options are shown below.

And the inspection screen on the IPC appears below.

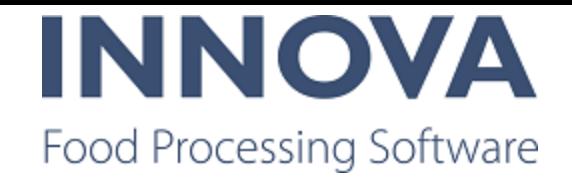

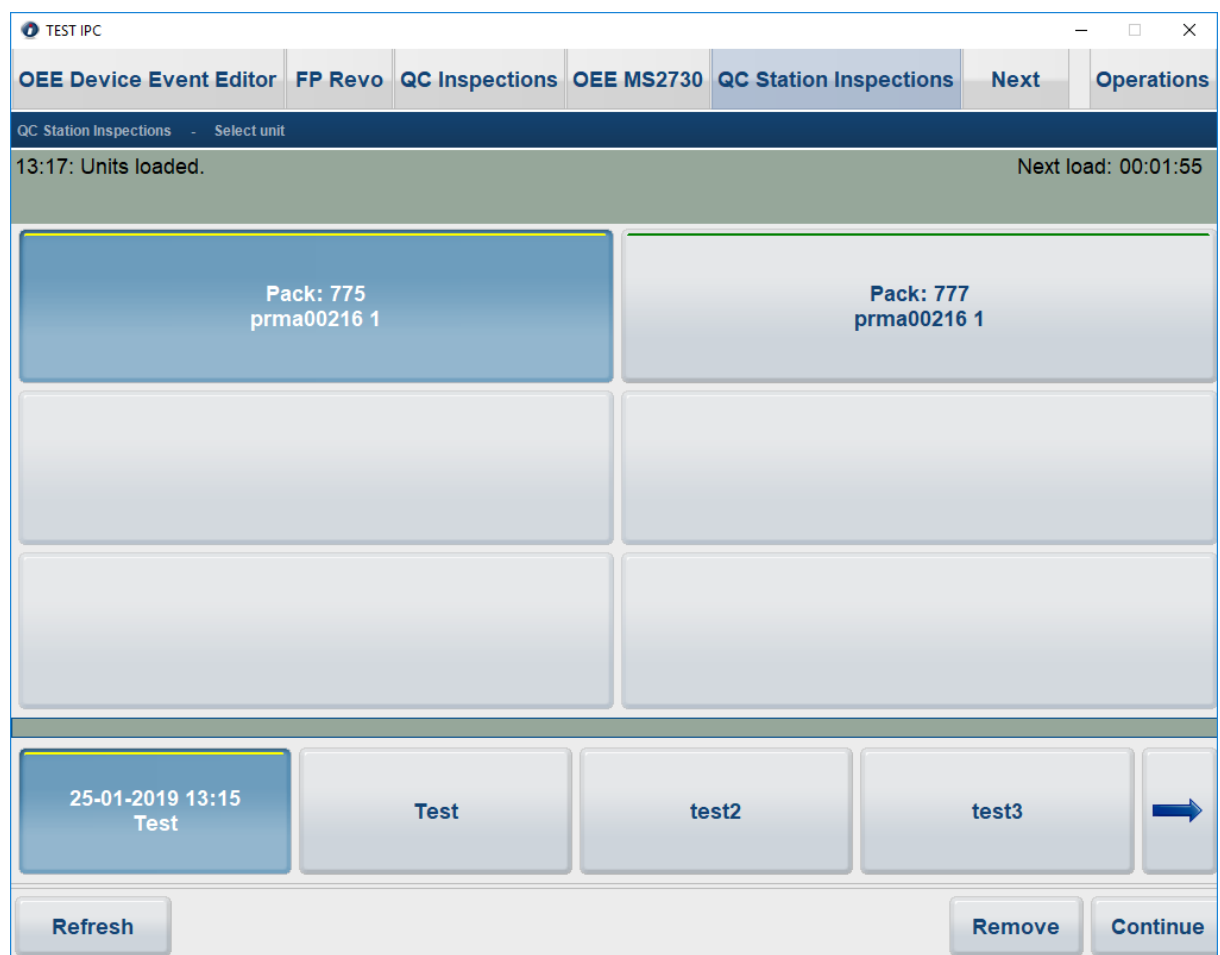

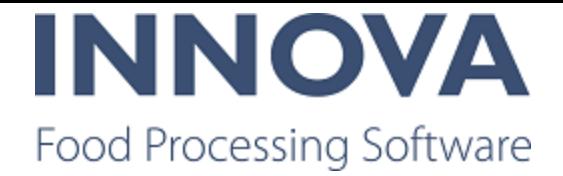

# **Slaughter information system (SIS)**

## **Location added to unit operation context**

To be able to assign the animal to the correct location (invloc) on the inventory, it needs to get >[locationId]< to get context origin, for example. OperationData.UnitOrigin was updated to get location ID.

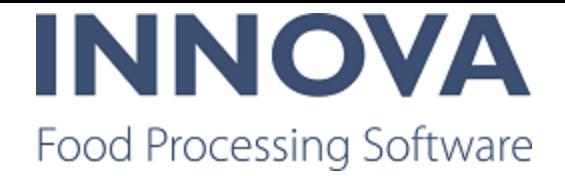

# **Solutions**

## **OrderStation for WMS**

OrderStation is used in a WMS factory to order a set amount of minced meat. In the screen shot below of the IPC station 100,000 kg of 19-21% meat is being ordered.

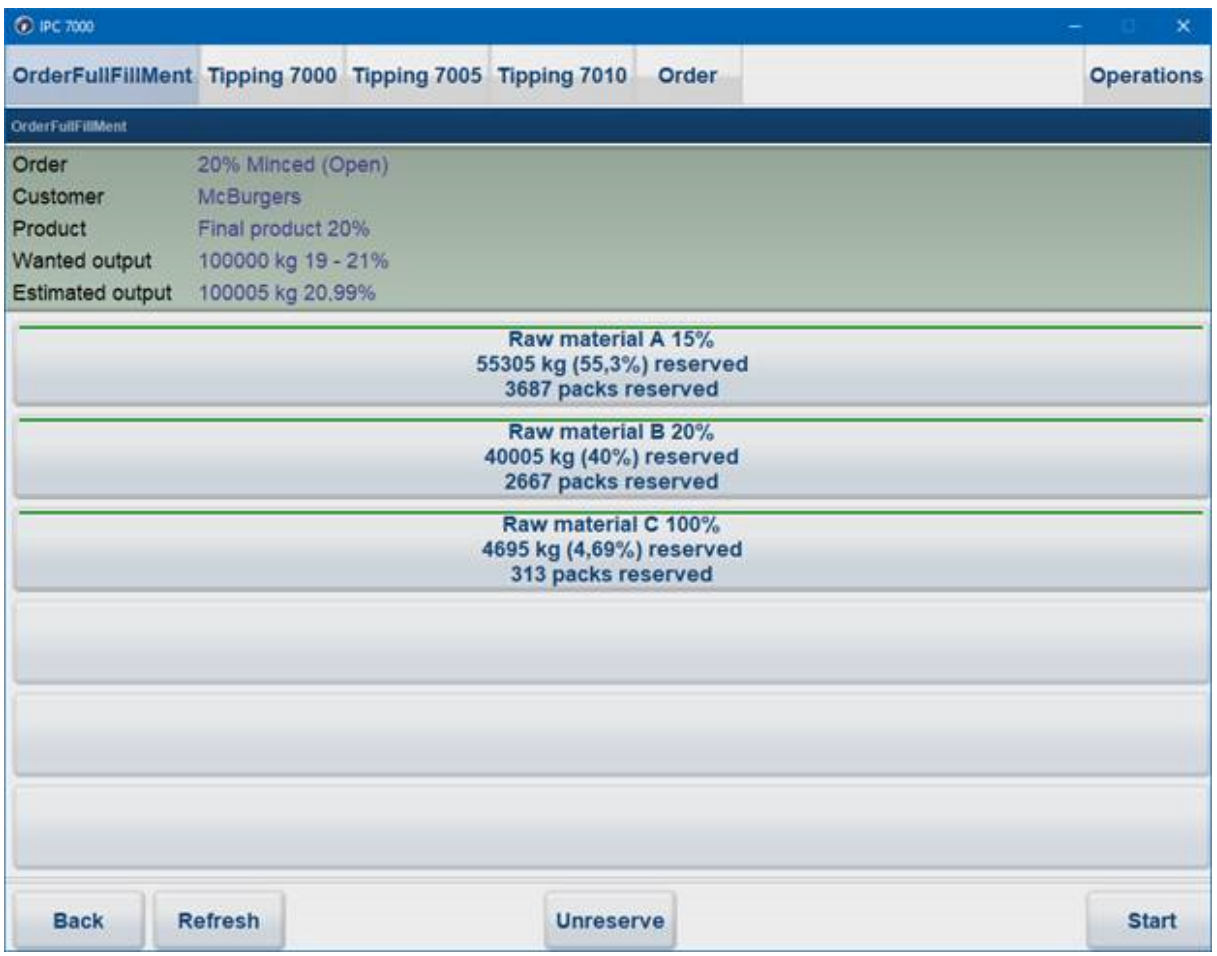

The configuration of the order is seen below.

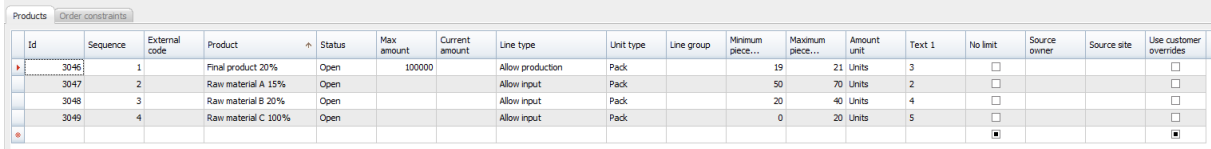

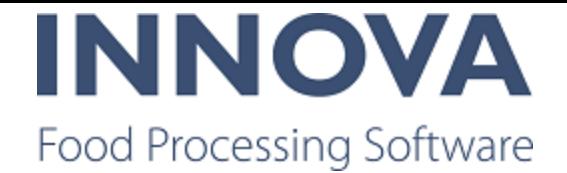

The first product is marked with line type **Allow production**. This is the line that controls what is being ordered. Minimum piece and maximum piece columns are used to control the allowed fat percentage range.

Lines 2-4 are used to select what kind of meat can be used in the mix. Minimum piece and maximum piece columns are used to control the minimum % used in the total output. That is, in the example in line 2 at least 50% of the total output should come from "Raw material A" but not more than 70%. Once **Start** is pressed, the order processing starts and the reserved packs are delivered to the station.

### **Box sorter improvements**

The Box sorter OrderLineDestinationPlugin was improved to support blocked gates. Pre viously, the plug-in was not taking blocked gates into account when making a decision on where to route boxes.

Another change was made to handle the PLC system correctly and send back an acknow ledgement message that the message was received.

When the plug-in was used to get a gate, batch handling was not being triggered. This has been fixed.

When executing a unit operation and a gate was full (and batch logic is being executed), the total weight of all boxes was not included. This has now been corrected.

## **Lookup mode implemented for RailUnitOpCE**

Different handling of rail messages is allowed depending on new configuration flag **Look upMode**. Options include: LookupByHookId, LookupByUniqueIdentifier, Look upByHookIdThenUniqueIdentifier, and LookupByUniqueIdentifierThenHookId.

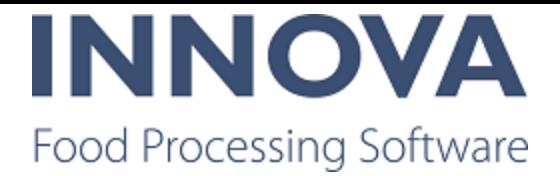

# **Trimming**

### **FleXitrim improvements**

A Quick Config has been created to enable quick and easy installation of FleXitrim. The Quick Config is available in Software administration > Quick Config. Instructions for using the Quick Config can be found in the Innova for FleXitrim Installation and [Configuration](https://mymarel.atlassian.net/wiki/spaces/IKB/pages/52330497/Current+Innova+Manuals?preview=%2F52330497%2F1527218288%2FInnova%20FleXitrim%20Installation%20and%20Configuration%20Manual.pdf) [Manual](https://mymarel.atlassian.net/wiki/spaces/IKB/pages/52330497/Current+Innova+Manuals?preview=%2F52330497%2F1527218288%2FInnova%20FleXitrim%20Installation%20and%20Configuration%20Manual.pdf).

An improvement to the heatmap means that all data shown on heatmap is filtered for the current process period. Previously, all bones displayed on the heatmap were for the current day. However, using the current process period on the main process unit for the trimming line gives better data quality for the customer.

## **Control infeed in pre-trim webterminals**

It is now possible to stop and start the infeed in the Operations screen in PreTrim web ter minals.

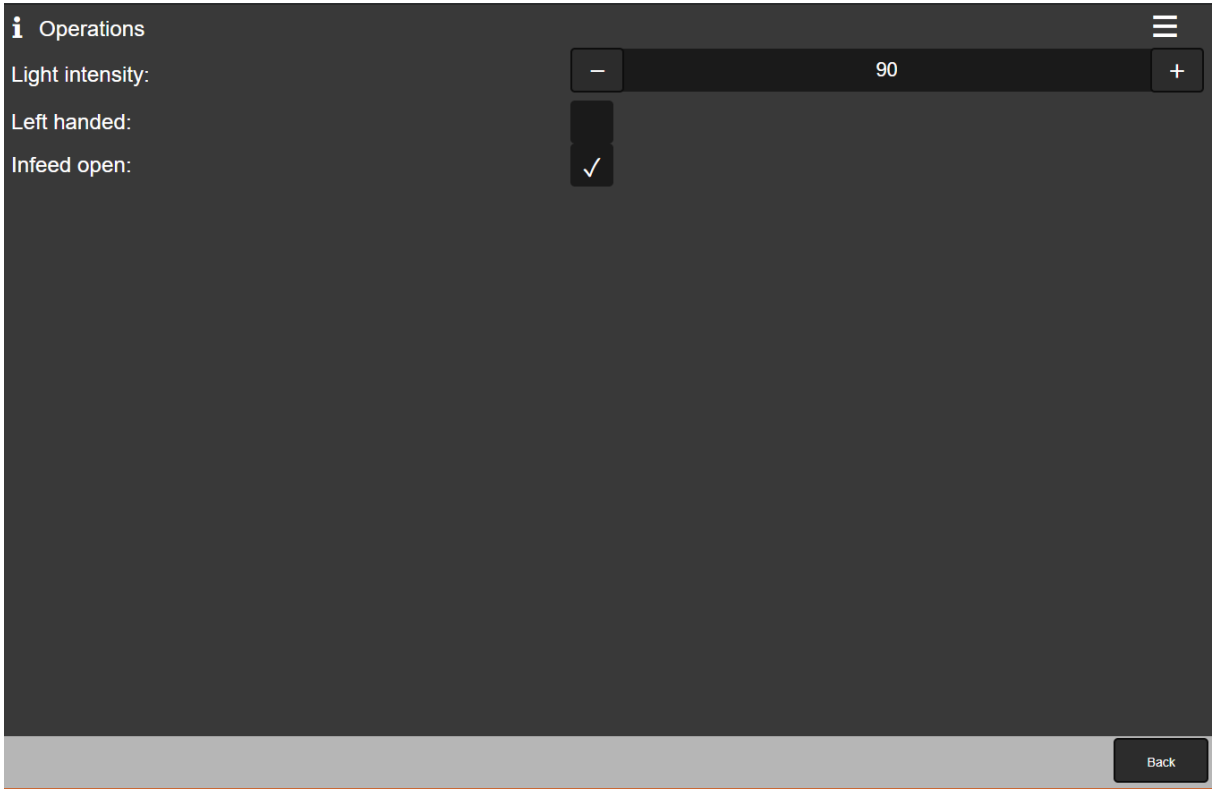

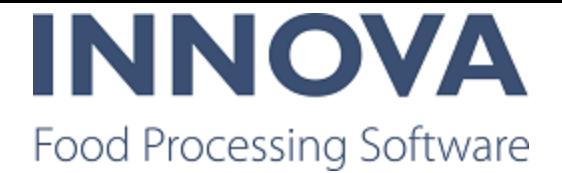

This functionality is controlled by a new configuration flag in the Marel.Mp5.Trim ming.UI.WebSocket.Applications.PreTrim.Windows.PreTrimCE user interface element. The PreTrimCE.OperationsScreen.CanEnableInfeed determines whether it is possible to enable infeed in the web terminal interface.

### **Pre-trim terminals updated on completion**

A change was made to update PreTrim terminals automatically when an inspection is com pleted. After this, the terminal navigates automatically to the previous screen.

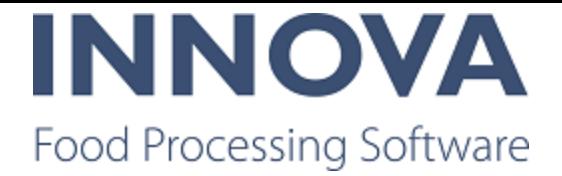

# **Unit operation station**

### **Improvements to Unit operations station**

The following options have been added to the MultiSelectionOperationParameter:

- BarcodeMatchPath: Object path to use when matching barcode values with records.
- FetchRecordOnScan: An attempt is made to fetch a record on scan from database if a record was not found based on current criteria. This will only fetch one record and will fail if multiple records are found.

A new UnitOperation Station parameter has been created. QueryLook upOperationParameter allows you to run a custom SQL to return data.

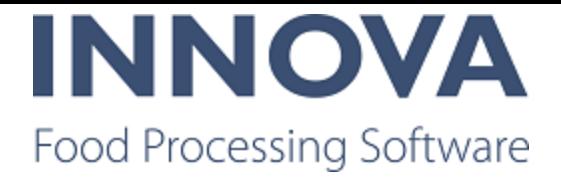

# **WPL**

# **Ability to label product as outside product specifications**

A change has been made to be able to produce a label for packs outside specifications. This allows for packs to be labelled to identify "bad" packs and remove them from the line. The changes are in Innova build 572.2019.423.1 and greater.

In the WPL Station XML the follwing settings are used to control the filler comformat in con nection with e-weighing.

- FillerComformatName defines the names of the single and group filler comformat.
- StandardComformatOverrideDirectory defines the directory where the override comformats are located.
- DownloadOverflowComformats defines if the filler comformat(s) should be downloaded with the eweighing comformat. This is by default "false" to be backwards com patible, but should be set to "true" to override the default filler comformats.
- ForceGroup defines if there should always be a group comformat. This setting should be set to true if the eweighing comformat is printed on print head 1, and the filler comformat should be printed on another print head.

The following is an excerpt of the XML:

<!-- Directory containing standard comformat overrides, default empty and using com formats embedded in Innova.-->

 $<$ Stand-

ardCom

form

atOverrideDirectory>d:\temp\eweigh\standard</StandardComformatOverrideDirectory>

<!-- Comformat selected when a multi comformat only contains one band.-->

<FillerComformatName>FILLER;FILLGRP</FillerComformatName>

<!-- Set if the overflow comformats should be downloaded for e-weighing products, default false.-->

<DownloadOverflowComformats>True</DownloadOverflowComformats>

<!-- Set if a group comformat should always be created, default false.-->

<ForceGroup>False</ForceGroup>

## **WPL status view shows only active devices**

Previously, the WPL Status View (Marel.Mp5.Wpl.UI.Windows.WplControl.WplStatusViewCE) showed devices that were inactive. Because this created confusion, the view has been changed to show only active devices.

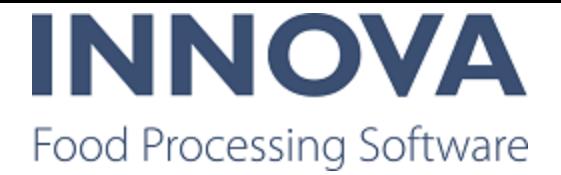

# **Bugs**

The following bugs were addressed in 5.8.2.

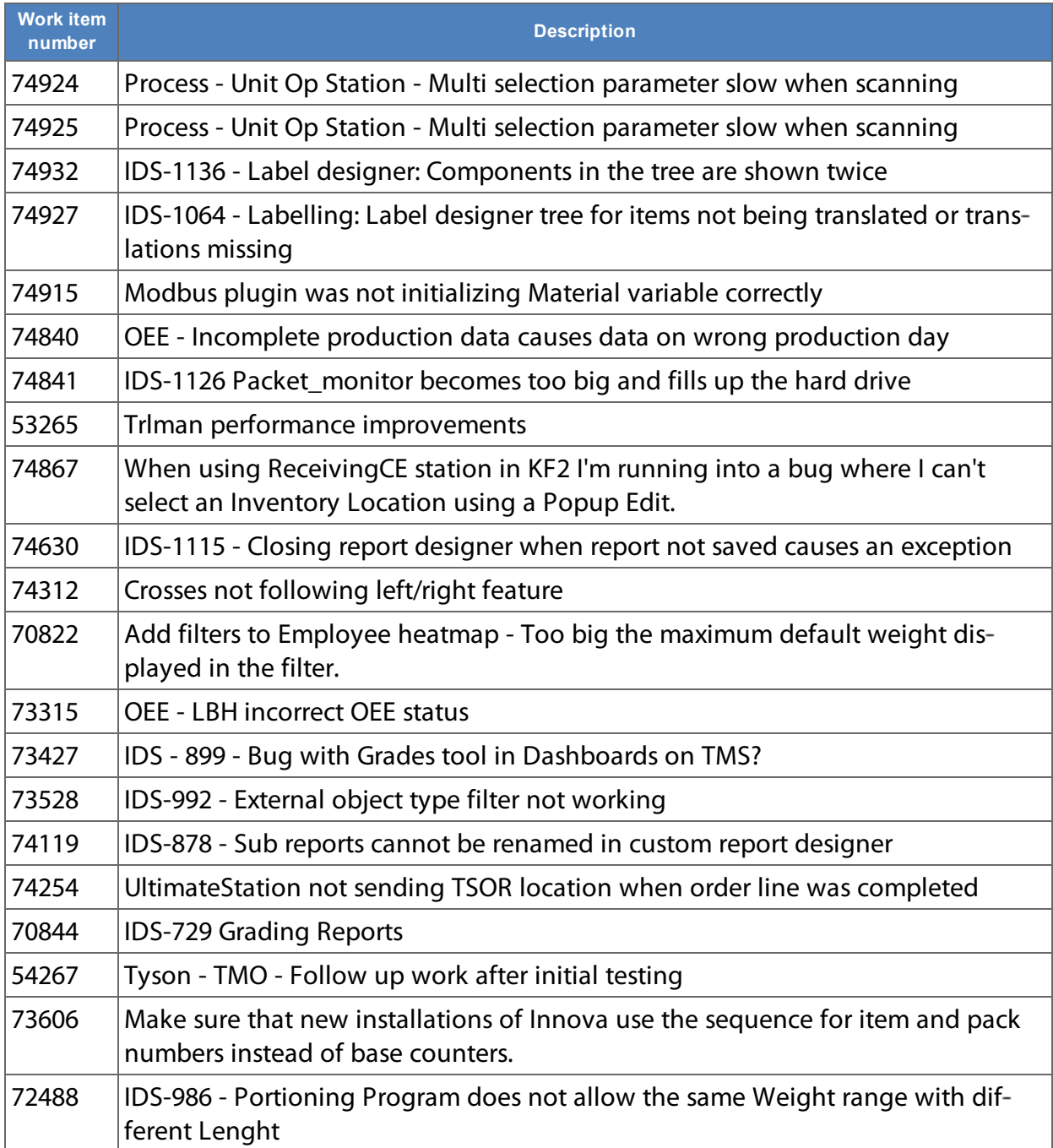

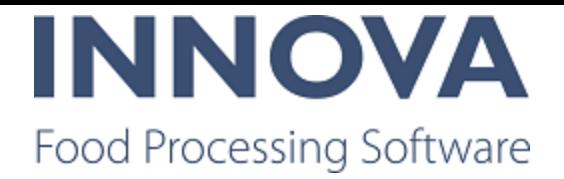

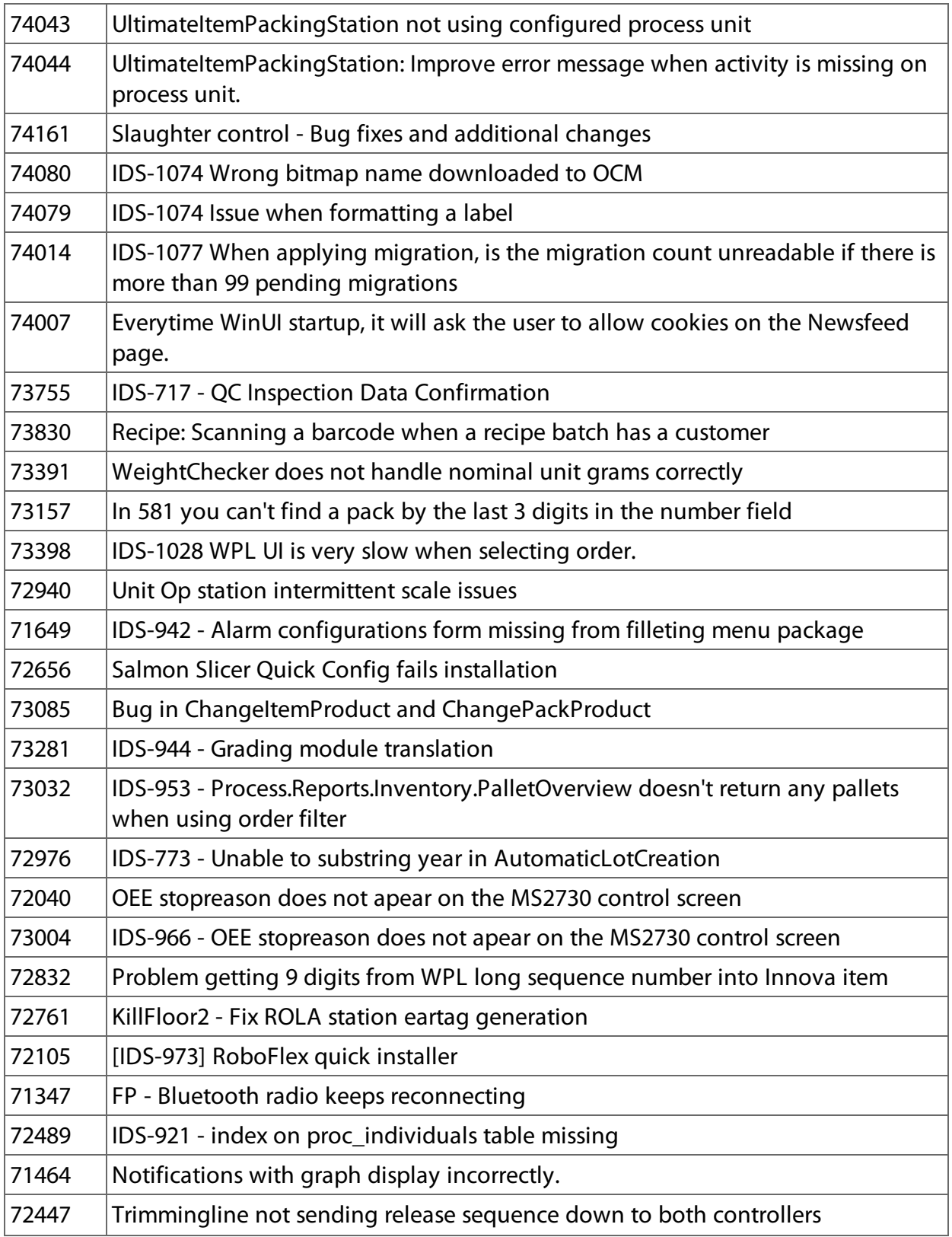

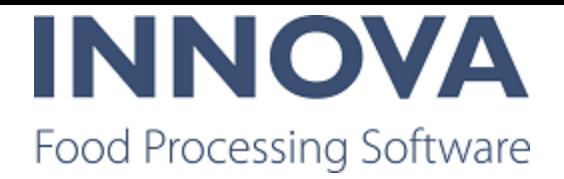

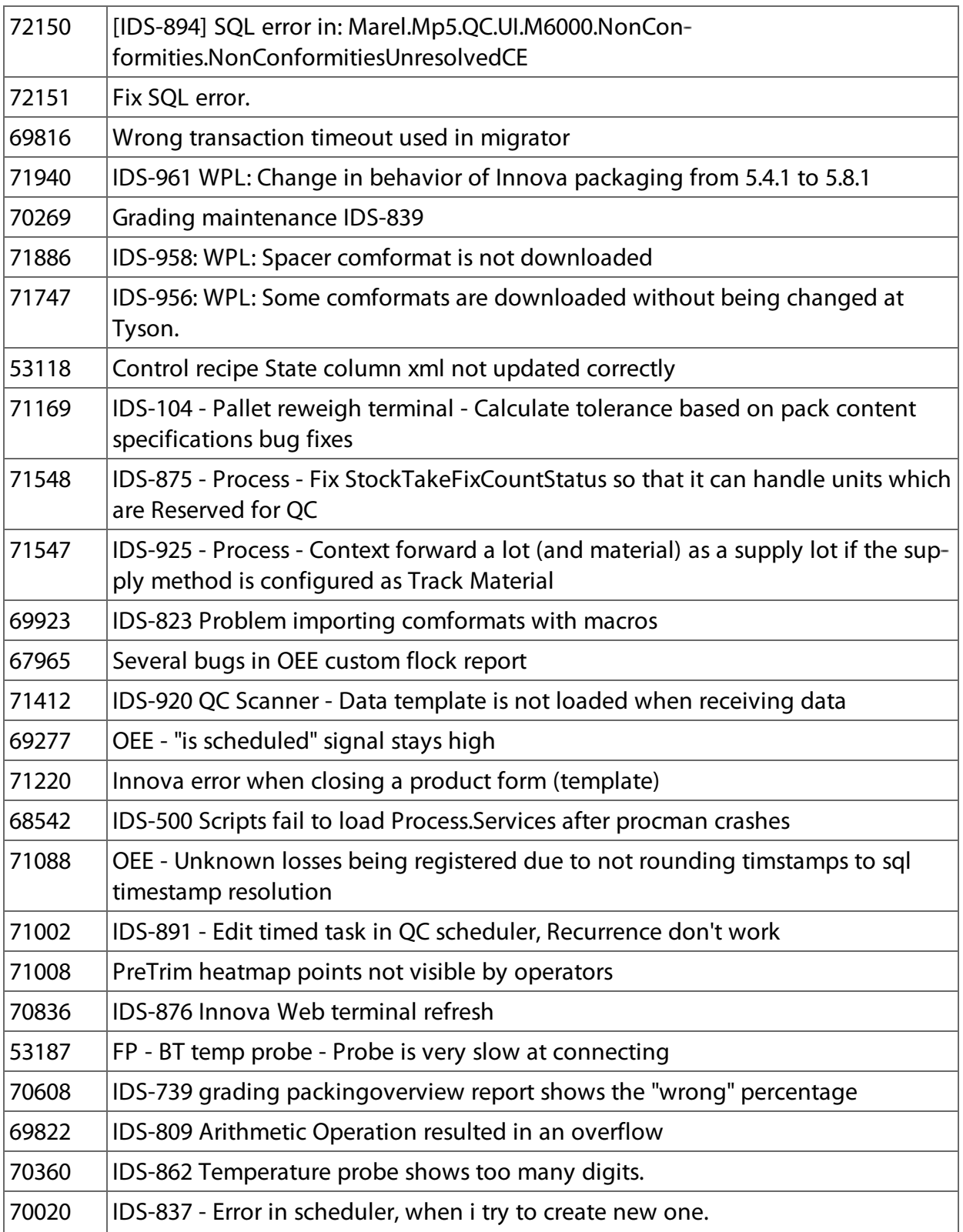

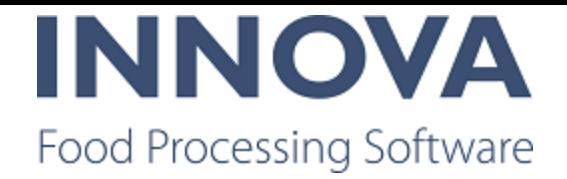

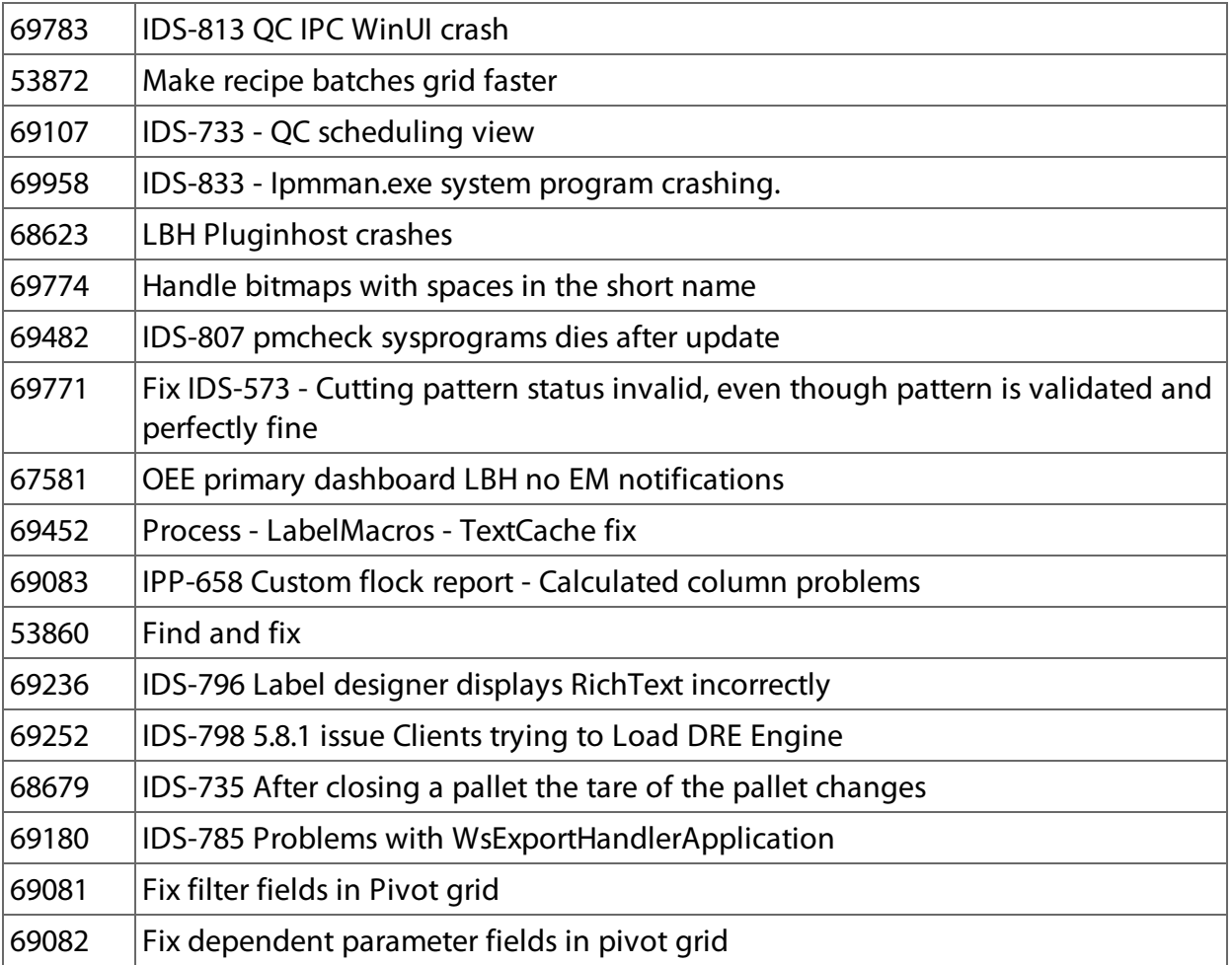